# Schieb Report

## **Ausgabe 2020.13**

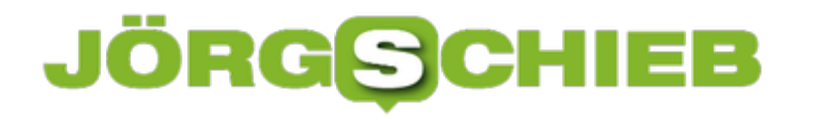

#### **Verändern der Auflösung des Samsung S20/S20+/S20 Ultra**

Der Bildschirm ist eines der wichtigsten Hardware-Elemente eines Smartphones. Darum sind auch die Entwicklungen der Hardware in diesem Bereich besonders schnell und weitreichend. Während lange Zeit die Größe im Mittelpunkt des Interesses standen, ist heute auch die Auflösung, die eine große Rolle spielt. Diese ist nicht immer festgeschrieben: Bei der [S](https://www.samsung.com/de/smartphones/galaxy-s20/buy/?gclid=Cj0KCQjwpfHzBRCiARIsAHHzyZrEKf9WgfLv7EjPtPnmDZKiv3LnYo8ykQ-g4FYGyHjU6ZANM4xcGTkaAkRxEALw_wcB&modelCode=SM-G985FZADEUB&cid=de_paid_ppc_google_galaxy-s20_launch_IM-smartphones-Hubble-Launch_text_samsung-20200312_none&tmcampid=7&tmad=c&tmplaceref=c_FF~_CN~hubble_PH~laun_MK~de_BS~im_PR~smart_SB~gs20_PK~ROAS_FS~hqlo_CA~kew_MD~h_KS~ba_MT~bmm&tmclickref=b_%2Bsamsung&s_kwcid=AL!5305!3!425070807498!b!!g!!%2Bsamsung&ef_id=WFrC3wAAARpxemSw:20200326083509:s)amsung S20-Reihe lässt sich diese verändern.

Je höher die Auflösung ist, desto mehr Details können Sie auf dem Bildschirm erkennen. Das hängt natürlich von diversen Faktoren ab: Zum einen von der Auflösung des Quellmaterials: Bei einem Word-Dokument, das in lesbarer Größe dargestellt wird, wirkt sich das kaum auf. Bei einer Webseite, die in der Desktop-Version im Vollbild dargestellt wird, schon eher. Zum anderen ist das menschliche Auge auch nicht unendlich leistungsfähig. Ab einer gewissen Auflösung erkennt es keinen Unterschied mehr.

Hinzu kommt, dass höhere Auflösung auch höheren Stromverbrauch bedeutet, und Sie damit eine Abwägung zwischen Auflösung und Laufzeit des Gerätes vornehmen müssen.

Die Einstellungen für die Auflösung finden Sie unter **Einstellungen** > **Anzeige** > **Bildschirmauflösung**.

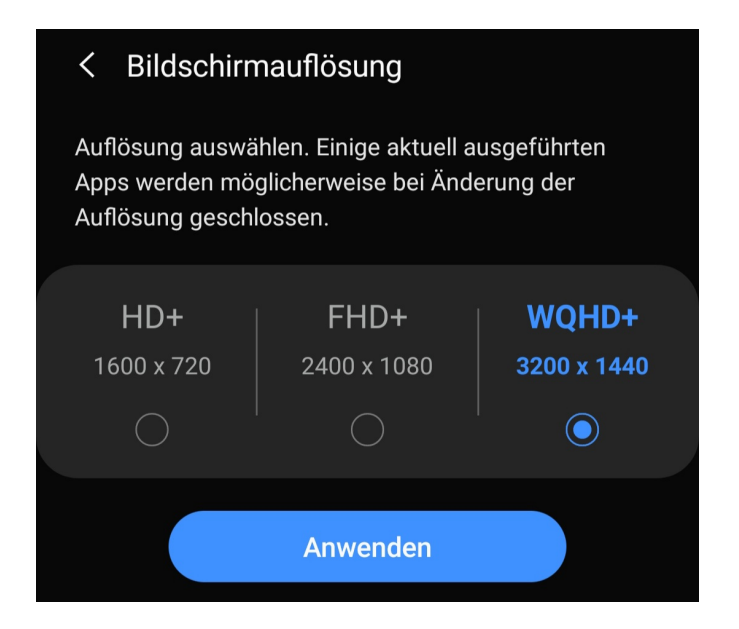

Wenn Sie die neue Auflösung anwählen und dann speichern, dann kann es sein, dass die eine oder andere Anwendung, die ihre Inhalte abhängig von der Auflösung des Bildschirms darstellt, geschlossen wird und neu gestartet werden muss.

#### **Wenn das Wetter bei einer Garmin-Smartwatch "Warte auf Daten" anzeigt**

Smartwatches allgemein und die von Garmin im Besonderen sind immer stark von dem Smartphone abhängig, das ihnen die Daten liefert. Vor allem deshalb, weil sie keine eigene Datenverbindung mitbringen. Ist die Verbindung vorhanden, dann bemerken Sie dies meist gar nicht. Was aber, wenn plötzlich Informationen nicht mehr auf der Uhr ankommen? Bei den Garmin fenix-, Marq- und Cronos-Modellen beispielsweise den Meldung "Warte auf Daten" nicht wegzubekommen ist? Da gibt es einige Möglichkeiten der Fehlerbehebung!

Zuerst einmal - das gilt für alle Smartwatches - überprüfen Sie, ob die Verbindung zum Smartphone besteht. Dazu wechseln Sie in die Bluetooth-Einstellungen des Gerätes. Dort sollte die Uhr als "verbunden" stehen. Wenn das nicht der Fall ist, dann kontrollieren Sie auf Smartphone und Uhr, ob Bluetooth aktiv ist. Im Extremfall koppeln Sie die Uhr erneut.

Wenn die Uhr das unterstützt, dann bringen Sie sie ins WLAN. Zumindest an bekannten Orten ist das Smartphone dann nicht alleinige Quelle einer Internetverbindung, sondern die Uhr kann selber aus dem Internet Informationen ziehen.

**schieb.de** News von Jörg Schieb. https://www.schieb.de

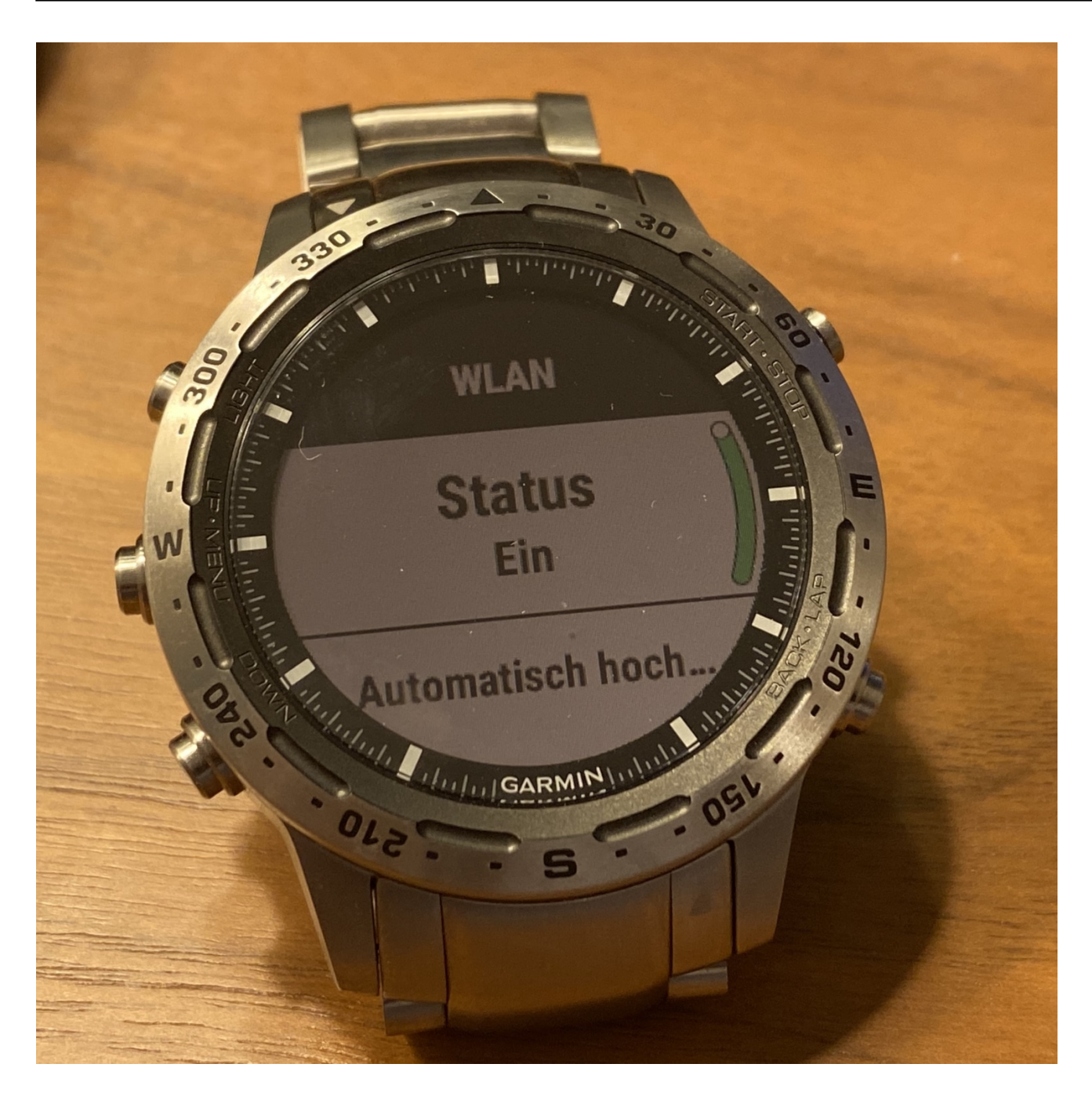

Bei Garmin-Geräten sollte zusätzlich die Standort-Dienste aktiviert sein. Dazu gibt es hier eine ausführliche Anleitung je nach Smartphone-Betriebssystem.

Besonders in der Kombination iOS13 und Garmin kann es zu Verbindungsabbrüchen kommen. Solange Apple das nicht in einem weiteren Update korrigiert hat, finden Sie hier Tipps, wie Sie Abhilfe schaffen können.

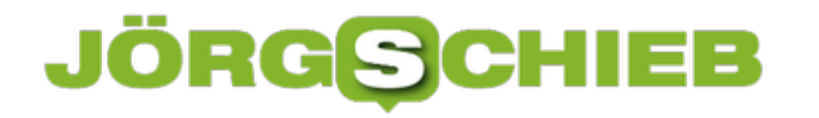

#### **"Verdächtige Verbindung blockiert" bei Bitdefender**

Virenscanner sind immer wieder in der Diskussion: Bracht man sie? Reicht der Windows Defender, der in Windows 10 im Standard dabei ist, nicht vollkommen aus? Besonders dann, wenn so genannte "False Positives", also Virenmeldungen, die gar keine sind, ins Spiel kommen, wird es hitzig. Beispielsweise bei **Bitdefender**, der Nutzer von Edge und der MSN-Seite schon mal zur Weißglut treiben kann. Die Ursache ist schnell gefunden.

Wenn Sie den Edge-Browser nutzen, dann bekommen Sie von Bitdefender immer wieder die Fehlermeldung

"MicrosoftEdge.exe hat versucht, auf Grundlage eines nicht übereinstimmenden Zertifikats eine Verbindung mit markets.books.microsoft.com aufzubauen. Wir haben die Verbindung blockiert, um Ihre Daten zu schützen, weil das verwendete Zertifikat für eine andere Web-Adresse als die Zieladresse ausgestellt wurde."

### **Benachrichtigungen**

Alle Kritisch Warnung Informationen Verdächtige Verbindung blockiert vor 2 Stunden Funktion: Online-Gefahrenabwehr MicrosoftEdge.exe hat versucht, auf Grundlage eines nicht Verbindung mit markets.books.microsoft.com aufzubauen. Ihre Daten zu schützen, weil das verwendete Zertifikat für e Zieladresse ausgestellt wurde.

Zu den Ausnahmen hinzufügen

angezeigt. Verfolgt man die Situation strukturiert nach, dann ist die MSN-Seite dafür verantwortlich. Bei dieser wird im Hintergrund immer noch auf den Marketplace für Bücher zugegriffen, den Microsoft schon vor einiger Zeit geschlossen hat. Bitdefender merkt hier, dass das Sicherheitszertifikat beim Aufruf nicht mehr passt, und ordnet dieses Aufruf als potenzielle Gefahr ein. Tatsächlich aber droht Ihnen keine wirkliche Gefahr. Die klugen Köpfe im Internet stöhnen hier, man solle Bitdefender einfach ausschalten, was natürlich keine sinnvolle Empfehlung ist. Stattdessen klicken Sie auf **Zu den Ausnahmen hinzufügen**. Damit informieren Sie die Antivirensoftware, dass Sie diese vermeintliche Bedrohung nicht mehr melden soll und Sie haben Ruhe.

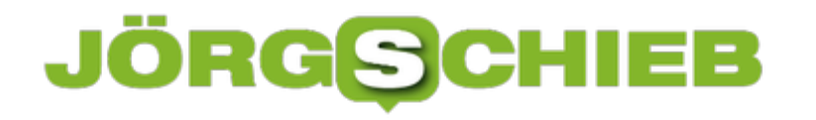

#### **Sichere E-Mails: aikQ Mail**

Wenn Diskussionen rund um das Thema E-Mails aufkommen, dann ist oft das Thema Sicherheit im Vordergrund. Zu viele Dinge hängen an Ihrer E-Mail-Adresse: Die Anmeldung bei Internethändlern und Diensteanbietern, Cloudspeicher, Kontakte, Termine und vieles mehr hängen daran. Die E-Mail ist mittlerweile zum Massenkommunikationsmedium geworden, und es geht ihr wie dem Briefkasten zuhause: Viel zu viele Leute kommen heran. Vielleicht ist es Zeit für einen sicheren E-Mail-Anbieter!

Normale E-Mail-Anbieter haben meist den Nachteil, dass sie eine Menge an Informationen von Ihnen haben und speichern wollen. Und je "kostenloser" der Anbieter ist desto eher ist davon auszugehen, dass Sie statt mit Geld mit Ihren Daten zahlen. Eine Alternative sind sichere E-Mail-Provider wie posteo oder aikQ. Diese garantieren ihren Benutzern best mögliche Anonymität.

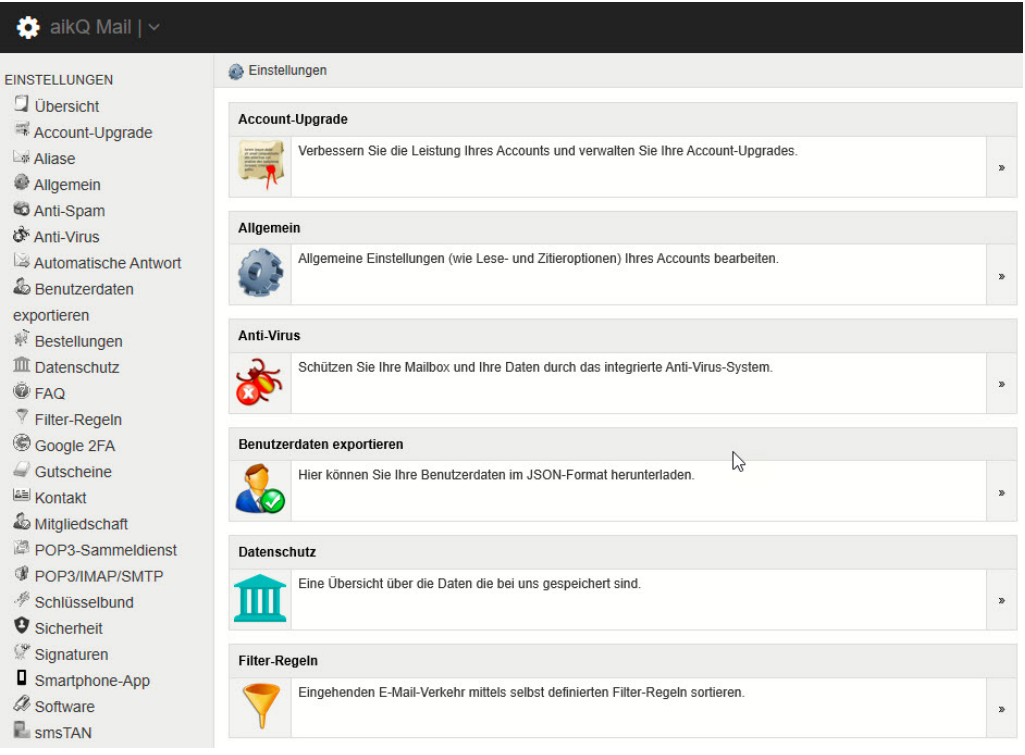

Zum Beispiel dadurch, dass sie Sie nicht zwingen, personenbezogenen Daten zu hinterlegen. Wo der normale Freemailer Ihren Namen und Ihre Adresse zwingend eingegeben haben möchte, können Sie bei den sicheren Diensten auch einfach die entsprechenden Felder leer lassen. Sie sind freiwillig, eine Einschränkung haben Sie in der Dienstnutzung nicht, wenn Sie dort leere Felder speichern.

Der Verzicht auf die Speicherung der IP-Adresse, über die Sie als Benutzer um Zusammenspiel mit Ihrem Internet-Anbieter identifiziert werden könnten, ist da eher schwierig: Das Bundesverfassungsgericht hat 2016 geurteilt, dass auf richterliche Anordnung auch solche Anbieter die IP-Adressen der Zugreifenden herausgeben müssen.

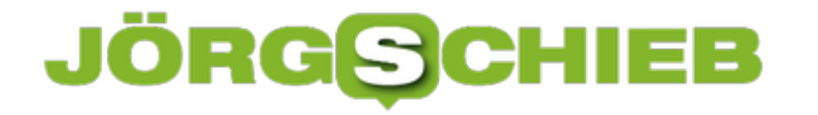

#### **Aufgaben verteilen mit Microsoft Planner**

Nichts ist so schön wie die Verteilung von Aufgaben an Andere. Sie kennen die Bedeutung des Begriffes "Team"? **T**oll, **e**in **a**nderer **m**acht´s! Aber ernsthaft: Die Erfahrung zeigt, dass das Verteilen von Aufgaben auf Zuruf nicht das optimale Vorgehen ist. Zu schnell gehen Aufgaben verloren und werden so nicht oder nur verspätet erledigt. Microsoft hat das erkannt und in Office 365 den Microsoft Planner als (Online-) Programm hinzugefügt.

Starten Sie den Planner online unter https://tasks.office.com, dann müssen Sie sich als erstes mit Ihren Nutzerdaten am Office 365-Konto anmelden. Wenn Sie das noch nicht getan haben, dann legen Sie als erstes einen neuen Plan an. Der Plan dient als Klammer um zusammengehörige Aufgaben. Ob das nun ein Projekt (im professionellen Umfeld) oder eine Geburtstagsfeier (im privaten) ist.

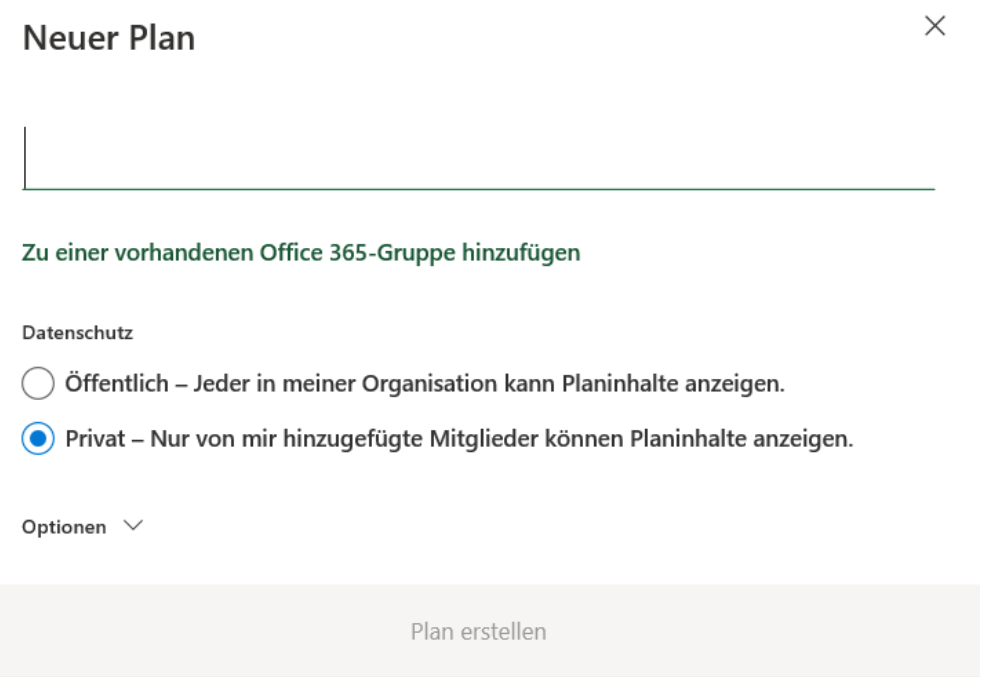

In dem neuen Plan können Sie dann Aufgaben zuweisen. Diese Zuweisung läuft anhand der E-Mail-Adresse des- oder derjenigen, die die Aufgabe erledigen sollen. Da Aufgaben meistens in einem bestimmten Zeitraum erledigt sein sollen, geben Sie der Aufgabe gleich den Erledigungstermin mit.

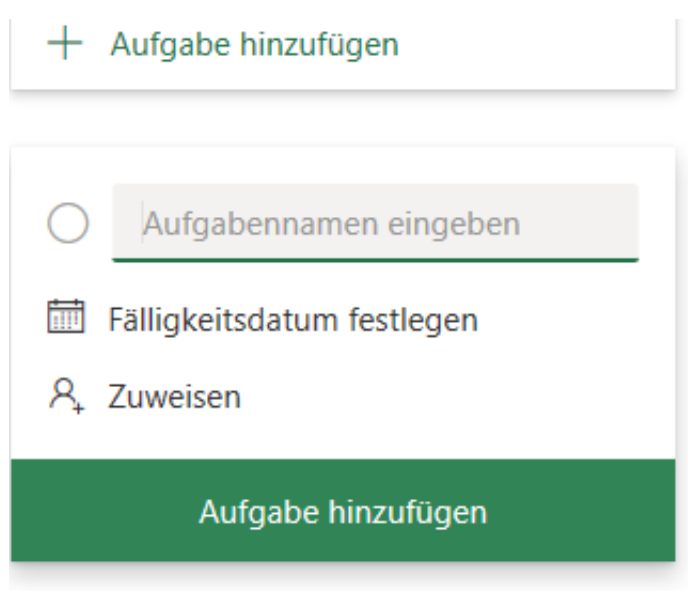

Die Aufgabe wird im Plan gespeichert, parallel dazu aber auch per E-Mail an den Empfänger versendet. Reagiert dieser nicht, dann bekommt er automatisiert Erinnerungsmails. Er kann dann den Status pflegen und im Idealfall die Aufgabe später als erledigt markieren.

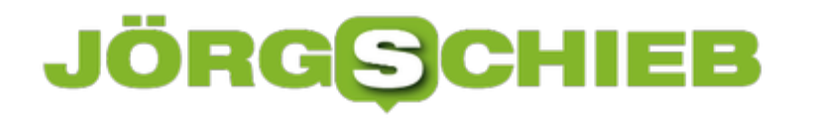

#### **Tipps für eine tolle PowerPoint-Präsentation**

PowerPoint-Präsentationen sind wie Bonbons: In Maßen genossen schön, wenn es zu viel werden, dann bekommen Sie Sodbrennen. Heutzutage werden immer mehr Sachverhalte im Rahmen einer PowerPoint-Präsentation unter die Leute gebracht, und da bedarf es schon einiger Überlegungen, wenn Sie sich abheben wollen. Wir geben Ihnen dazu einige Tipps!

Wird die Präsentation primär als schnelle Dokumentation von Inhalten gedacht ist, dann verwenden Sie oft nicht all zu viel Zeit darauf, sie zu individualisieren. Je wichtiger die Inhalte sind, desto mehr sollten Sie sich von der Masse abheben. Wenn Sie nicht an eine Standard-Vorlage gebunden sind, dann wählen Sie unter **Datei** > **Neu** die Suche nach Online-Vorlagen. Microsoft bietet kostenlos eine Vielzahl von tollen Vorlagen, die die ganze Präsentation aufpeppen.

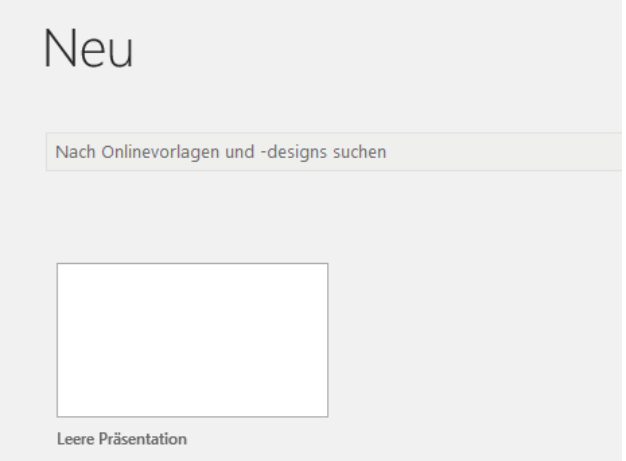

Das machen allerdings auch andere Präsentierende. Wenn Sie hier noch ein wenig feiner individualisieren wollen, dann passen Sie vor dem Anlegen der Präsentation die Masterfolien an. Diese sind die Basis für jede neue Folie Ihrer Präsentation. Unter **Ansicht** > **Folienmaster** können Sie für jede Folienart ganz fein festlegen, welche Farbe, Größe und Schriftart verwendet werden soll.

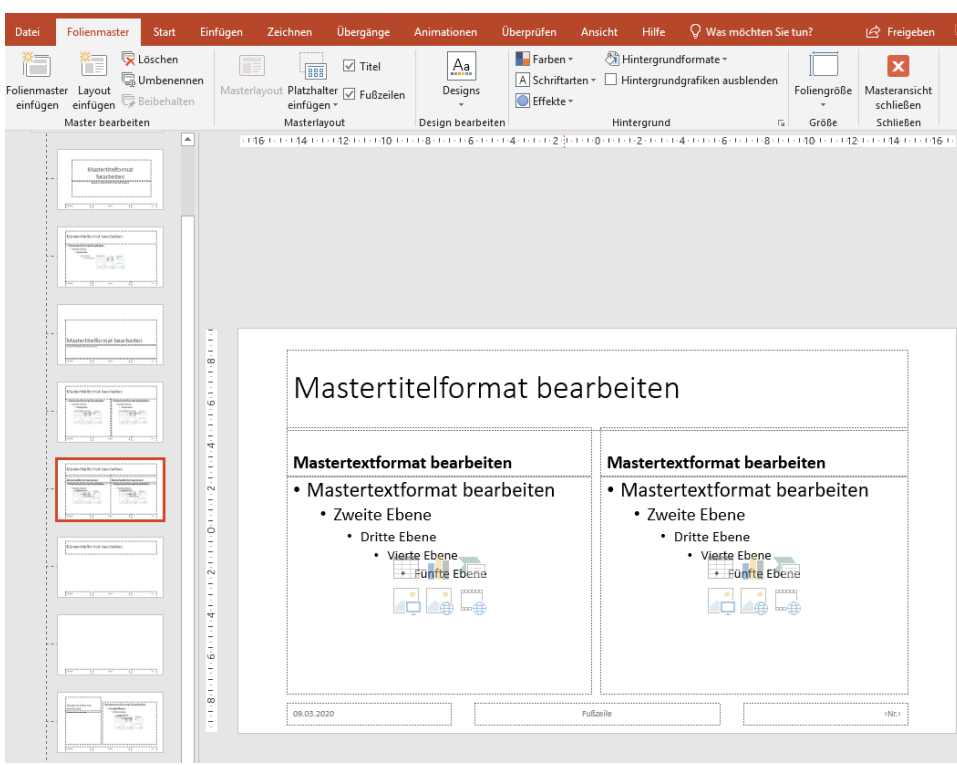

Je mehr Sie vom Standard abweichen, desto individueller und auffälliger ist die Präsentation. Übertreiben Sie es aber nicht: Wie in so vielen anderen Fällen ist weniger mehr. Sprüht die Präsentation nur so von Farben und Schriften, überfordert sie den Betrachter schnell!

#### **Big Data: Vernetzte Fieberkurven - und was sie aussagen können**

Wer wissen will, ob er Temperatur oder sogar Fieber hat, misst seine Körpertemperatur (am besten: Basaltemperatur) mit einem Thermometer - so weit, so banal. Manche tun das mit einem modernen Ohr-Sensor. Und in den USA sind bereits Millionen von Thermometern im Einsatz, die per Bluetooth mit dem Smartphone verbunden sind.

Dort wird die aktuelle Temperatur nach dem Messvorgang vollständig automatisch "notiert" und dann in einer Kurve angezeigt. Besonders erfolgreich ist Hersteller Kinsa: Der hat mehrere Millionen solcher Thermometer in den USA verkauft - und setzt gerade mehr als 10.000 neue Geräte ab. Und hier wird es spannend.

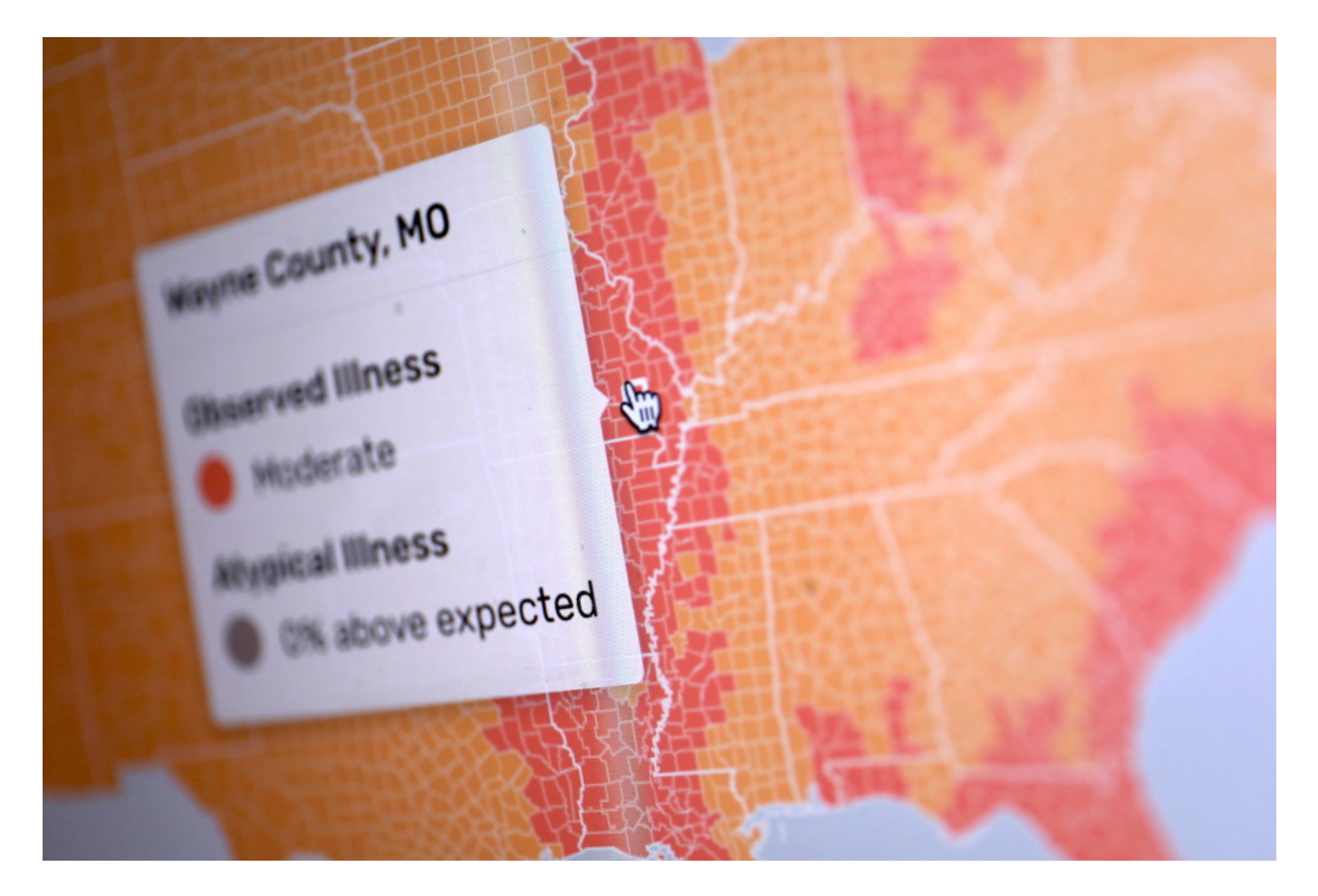

#### **Millionen vernetzter Thermometer im Einsatz**

Denn Kinsa nutzt diese (anonymisierten) Daten für einen interessanten Service: Wer mag, kann sich die aktuelle US Weather Map anschauen. Die zeigt die aktuelle Durchschnittstemperatur von US-Bürgern. Der Dienst kann daher früher als jedes Gesundheitssystem erkennen, wo sich regional erhöhte Temperaturen häufen. So lassen sich drohende Grippewellen vorhersagen oder womöglich auch die Ausbreitung von Corona erkennen.

#### **JÖRGSCI** IEE

Natürlich: Nicht jeder Corona-Patient bekommt Fieber - aber es ist eines der häufigsten Symptome. Wer die Zahlen also ausführlich genug auswertet, kann womöglich Muster erkennen - und bekommt auch nützliche Informationen über die Corona-Entwicklung in einem Land oder einer Region.

#### **Herden-Daten klug nutzen**

Interessant finde ich in diesem Zusammenhang, was überhaupt an Daten anfällt, wenn erst einmal ausreichend viele Messgeräte in der Medizin vernetzt sind - und Daten ausspucken. In den USA sind Bluetooth-Thermometer schon stark verbreitet. Bei uns in Deutschland noch nicht. Aber früher oder später wird das auch bei uns kommen.

Google und Apple bieten bereits Health-Bereiche in ihren Geräten an, wo so ziemlich alle Gesundheits-Apps ihre Daten abliefern können, damit sie in allen Health-Apps zur Verfügung stehen. Natürlich nur, wenn der Benutzer das autorisiert. Das sind aber interessante Daten, die bei einer Auswertung nützlich sein können.

Wir wissen, dass auch Google anhand einer auffälligen Häufung bestimmter Suchbegriffe (nach Symptomen) eine Grippe-Ausbreitung vorhersagen kann, früher als jedes Gesundheitssystem. Kombiniert man solche Daten mit den Messdaten der Bevölkerung, entstehen zweifellos noch präzisere Diagnosen und Vorhersagen.

Da es sich um Herden-Daten handelt und nicht um Individualdaten, sollten die Datenschutzbedenken gering sein. Das Modell eignet sich meiner Ansicht nach aber als Blaupause für noch klügere Konzepte: Wir sollten darüber nachdenken, wie sich ohnehin vorhandene Daten intelligent nutzen lassen, etwa um die bereitgestellten Ressourcen im Gesundheitssystem klug zu disponieren. Damit dort Betten bereit stehen, wo sie auch gebraucht werden.

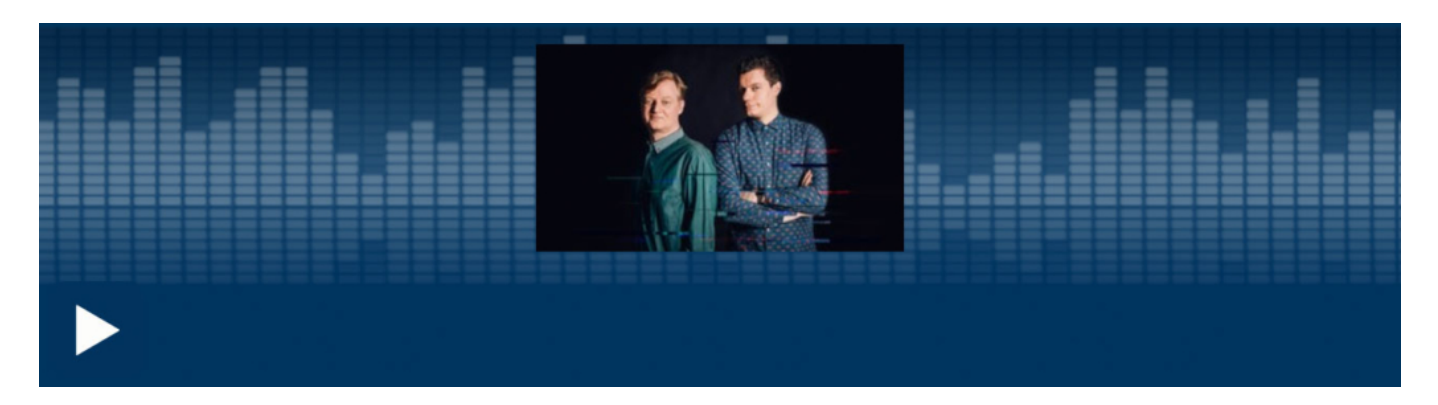

COSMO TECH: Tech gegen das Coronavirus

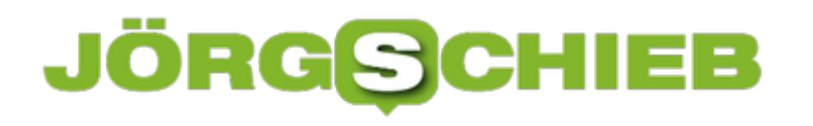

**schieb.de** News von Jörg Schieb. https://www.schieb.de

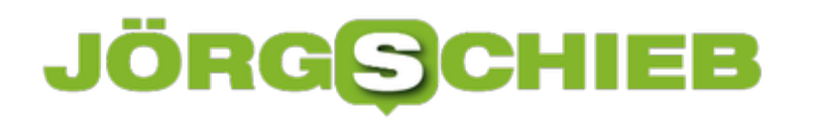

#### **Mobiles Surfen nimmt ab, Deutschland surft zuhause im WLAN und telefoniert deutlich mehr**

**Vodafone - Betreiber von Mobilfunknetzen, DSL-Anschlüssen und Festnetz - hat die aktuelle Situation untersucht: Wie telefoniert und surft Deutschland derzeit? Es gibt einen klaren Trend!**

Im Festnetz verzeichnet Vodafone gegenüber der ersten Märzwoche einen Anstieg im Datenverkehr um mehr als 50%. Im Mobilfunk hingegen nahm der Datenverkehr um 2% im Vergleich zur ersten Märzwoche ab.

Das normale Telefongespräch hingegen boomt: Im Festnetz gibt es 50% und im Mobilfunk 46% mehr Gespräche im Vergleich zur ersten Märzwoche. Kurzum: Das mobile Surfen nimmt ab, Deutschland surft zuhause im WLAN und telefoniert deutlich mehr im Festnetz und mit dem Handy.

Persönliche Telefongespräche mit Freunden, Verwandten und Kollegen nehmen deutlich zu. Ebenso finden im beruflichen Umfeld deutlich mehr Telefonate statt – anstelle von persönlichen Gesprächen im Büro, Konferenzen, Tagungen und Meetings. Die Vodafone-Netze (Mobilfunk und Festnetz / Kabel-Glasfasernetz) arbeiten laut Anbieter trotz erhöhter Last sehr stabil.

Spezielle Teams beobachten die Situation Tag und Nacht sehr genau und können zeitnah Maßnahmen auf den Weg bringen, um bei Bedarf gegenzusteuern

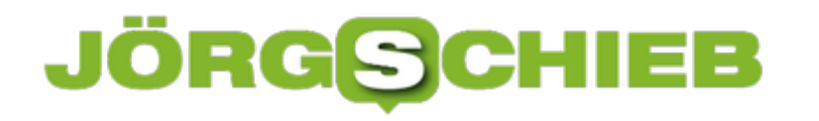

#### **Was bringt Handy-Tracking bei #Corona?**

Derzeit werden verschiedene Lösungen diskutiert, wie sich mit Hilfe digitaler Daten - etwa Bewegungsdaten im Handy - die Ausbreitung von Corona ausbremsen lässt. In einigen asiatischen Ländern wurden damit sehr gute Erfahrungen gemacht. Hierzulande stoßen solche Ansätze aber auf Gegenwehr.

In Zeiten von Corona müssen wir uns von vielen lieb gewonnenen Gewohnheiten trennen. Umarmen. Küsschen. Beim Bier zusammensitzen. Und wer infiziert ist oder Kontakt zu einer infizierten Person hatte, muss sogar in Quarantäne. 14 Tage lang. Das ist wohl eine der gröbsten Einschränkungen, die man sich in einer freien Welt vorstellen kann: Keine Bewegungsfreiheit mehr. Unter anderen Umständen würden wir das woh eher "Hausarrest" nennen - denn genau das ist ja mit "Quarantäne" gemeint. Mehr als das: Infizierte dürfen auch keinen Kontakt zu anderen Menschen pflegen.

Extrem unangenehm, keine Frage - aber bei genauer Betrachtung wird einem der Sinn doch deutlich. Keiner befürchtet, dass demnächst Hauarrest für Schwarzfahrer kommt. Oder für Pöbeleien im Netz (das wäre bestimmt sogar kontraproduktiv). Die Quarantäne wird als Ultima Ratio akzeptiert, um die Ausbreitung eines äußerst gefährlichen Virus einzudämmen.

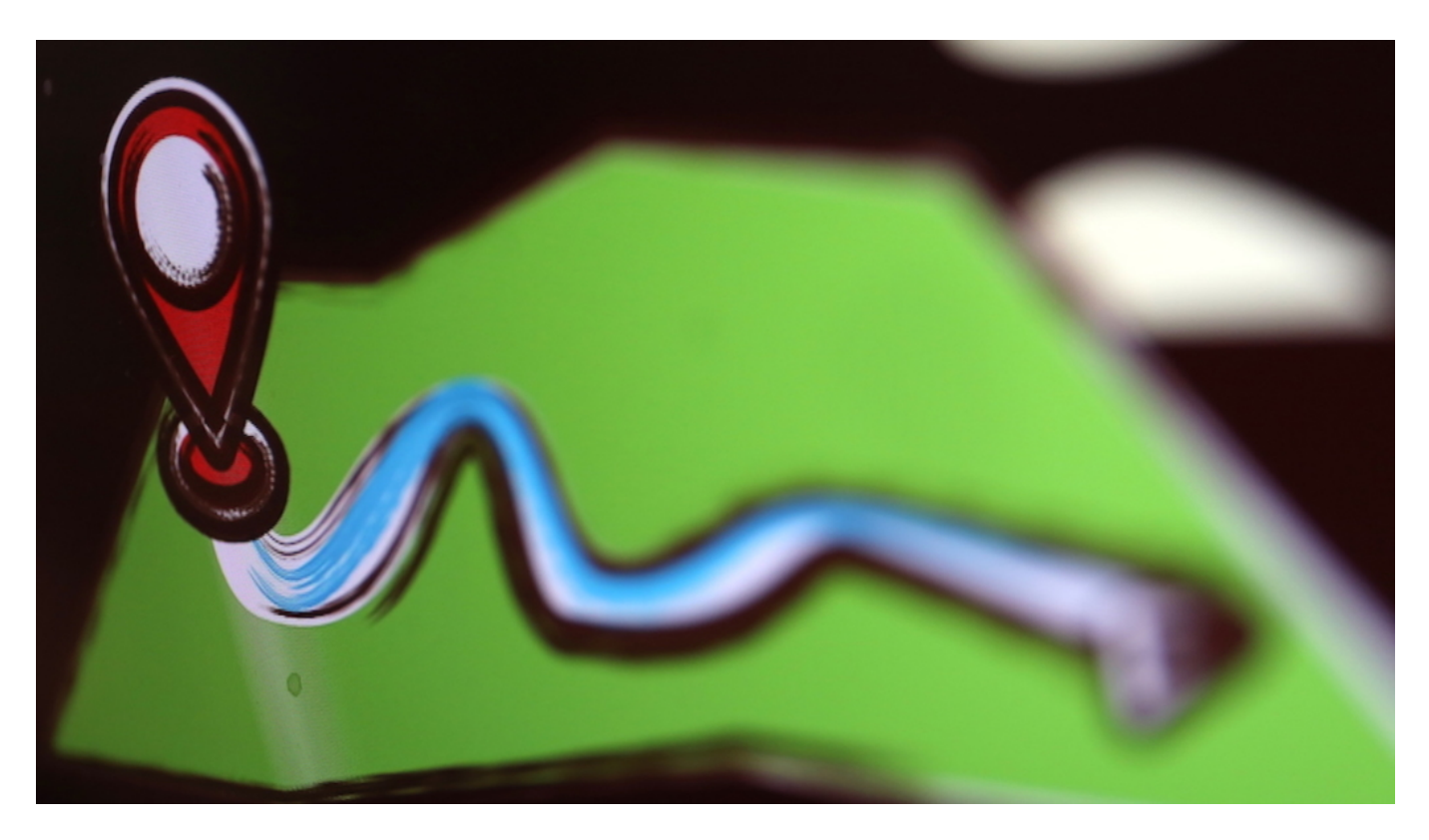

#### **Bitte keine Denkverbote: Was bringt etwas?**

Wieso dann nur dieser enorme, reflexhafte Widerstand bei dem Gedanken, mit Hilfe der Digitalisierung die Infektionsrate zu reduzieren? Es kommt doch einem Denkverbot gleich, wenn solche Möglichkeiten nicht wenigstens sorgfältig geprüft werden, wenn man sich nicht das Für

**schieb.de** News von Jörg Schieb. https://www.schieb.de

und Wider solcher hoffentlich mit Augenmaß vorgenommenen Maßnahmen anschaut. Die Frage muss doch lauten: Was lässt sich tatsächlich durch ein wie auch immer geartetes Tracking eines Smartphones - auch wückwirkend - erreichen, welchen Gewinn zieht die Gesellschaft daraus? Lassen sich wirklich Leben retten? Und welchen Preis zahlen wir damit?

Spart es Zeit und Energie beim ohnehin üblichen Interview-Verfahren des Gesundheitsbehörden? Ich habe den Eindruck: Auf alle Fälle. Warum nicht also einen Beitrag leisten, die Infektionsketten besser sichtbar zu machen? Mir gefällt die in Hannover und Hamburg entwickelte GeoHealth-App, da die sogar auf Freiwilligkeit beruht - und niemanden trackt, der das nicht möchte. Das ist doch ein guter Vorschlag, der nicht gleich in die Ecke der datenschutzrechtlichen Unanständigkeit gepfeffert gehört. Mit der App ließen sich auch zufällige Kontakte ermitteln - und möglicherweise Menschenleben retten!

#### **Daten von Google und Facebook wären viel aussagekräftiger**

Was ich allerdings auch nicht verstehe, wieso sich Bundesgesundheitsminister auf die Mobilfunkdaten stürzt. Vielleicht, weil es einfacher ist. Aber die Ortungsdaten von Google und Facebook sind viel detaillierter und lückenloser, da sie auch im WLAN funktionieren und so viel präziser sind. Warum nicht diese Daten heranziehen? Die User haben den Konzernen die Daten doch längst überlassen. Warum nicht für etwas Sinnvolles nutzen? Und wenn nicht von jeder und jedem, dann eben auf freiwilliger Basis: Wer sein OK gibt, hilft der Wissenschaft, indem die Bewegungsdaten der letzten 14 Tage ausgewertet werden.

In Südkorea, Hongkong, Singapur und nicht zuletzt China werden solche Apps und Funktionen genutzt - und es hat was gebracht: Die Ausbreitung wurde enorm verlangsamt. Ein effektes Werkzeug, scheint mir.

Bitte nicht missverstehen: Ich bin jederzeit für Datenschutz. Das wissen alle Leserinnen und Leser von Digitalistan. Aber nicht als Dogma. In diesem Fall wäre ich daher großzügiger - weil es um so viel geht. Und ganz sicher lassen sich Lösungen finden, die vertretbar sind: Indem die Userinnen und User zustimmen, Daten freiwillig hergeben - und überhaupt das alles zeitlich befristet ist. Denn natürlich soll so etwas nicht zum Alltag und zum beliebig einsetzbaren Werkzeug für Behörden werden.

So wie auch ein Hausarrest ansonsten eher schwer durchsetzbar ist.

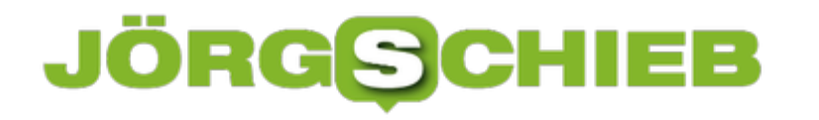

#### **Programmieren der Senderliste bei Entertain**

Fernsehen ist auch nicht mehr das, was es mal war. Während Sie früher eine Antenne in den Fernseher eingestellt haben, den Sendersuchlauf gestartet haben und dann die (wenigen) Programme sehen konnten, gibt es mittlerweile eine Unzahl von Möglichkeiten: Satellit, Kabel, DVB-T2 und verschiedene Anbieter wie die Telekom, die Fernsehen über Set-Top-Boxen anbieten. Da die Anzahl der Sender dadurch ebenfalls massiv gewachsen ist, wird das Sortieren der Sender zum Abenteuer. Für Telekom MagentaTV/Entertain lässt sich das aber schnell erledigen.

Die Standardsortierung der Sender ist eigentlich schon nutzbar, ARD steht auf Platz 1, ZDF auf Platz 2, etc. Schwieriger wird es allerdings, wenn Sie oft Sender ansehen, die weiter hinten on der Sortierung sind. Bei einem Sky-Abo beispielsweise finden Sie die Sportkanäle im Senderbereich größer 200.

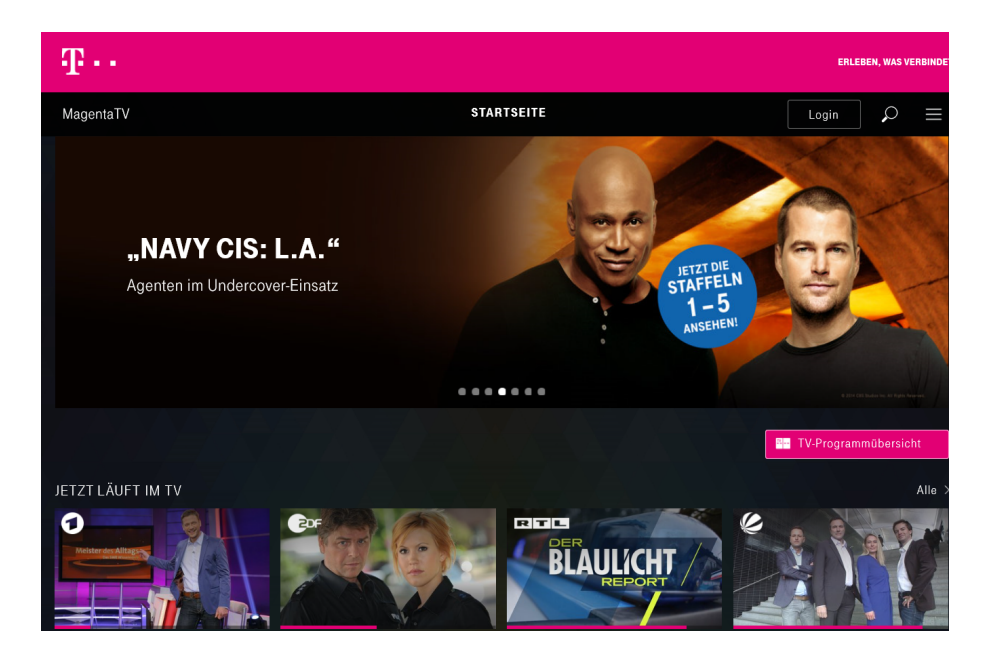

Wenn Sie einen Rechner mit Internetverbindung und Ihre Zugangsdaten zu Magenta TV im Zugriff haben, dann können Sie die Sendersortierung schnell über die mobile Webseite durchführen. Wenn nicht, dann machen Sie das einfach über Ihren Receiver:

Drücken Sie die Menütaste der Fernbedienung und wählen Sie dann **Einstellungen** > **Benutzer** > **Senderverwaltung**. Wenn Sie einen Sender gefunden haben, den Sie verschieben wollen, dann gehen Sie mit dem Cursor ganz nach links auf die Zahl. Geben Sie nun die neue Position über die Zifferntastatur der Fernbedienung ein und drücken Sie dann die OK-Taste. Schon ist der Sender verschoben!

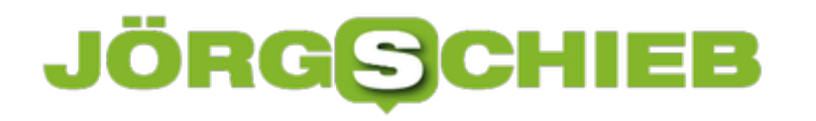

#### **Hochzeit für das Home Office**

In Zeiten von Corona sind Millionen Menschen in Deutschland im Home Office. Sie arbeiten von zu Hause aus. In vielen Berufen ist das gar nicht sooo schwer. Ob man am Arbeitsplatz vorm Rechner sitzt oder woanders, etwa zu Hause... Aber das stellt viele Menschen vor ganz neue Herausforderungen. Denn wie soll so ein Home-Office-Platz aussehen, was kann alles nicht klappen?

Wenn mein Arbeitgeber sagt: Komm, bleib lieber zu Hause und mach Home Office. Was brauche ich denn dafür eigentlich?

#### **Was brauche ich?**

In der Regel gar nicht so wahnsinnig viel. Ein Notebook oder PC zu Hause natürlich. Viele Arbeitsgeber stellen ihren Mitarbeitern aber auch einen Notebook, da sind dann die nötigen Programme darauf. Software, die man benötigt, etwa Microsoft Office, lässt sich heute in der Regel mühelos übers Netz besorgen.

Dann ist natürlich auch eine Internet-Anbindung erforderlich, aber die hat heute ja eigentlich jeder. Wer nur Mails beantwortet, braucht natürlich nicht so eine schnelle Datenleitung wie ein Grafiker, der Profifotos bearbeiten muss.

Wichtig ist, sich eine Ecke in der Wohnung auszusuchen, wo man gerade sitzen kann. So die Lichtverhältnisse stimmen und wo man nicht ständig gestört wird. Natürlich muss man auch Login-Daten für das Firmennetzwerk haben, sofern es so etwas gibt.

### **JÖRGG**

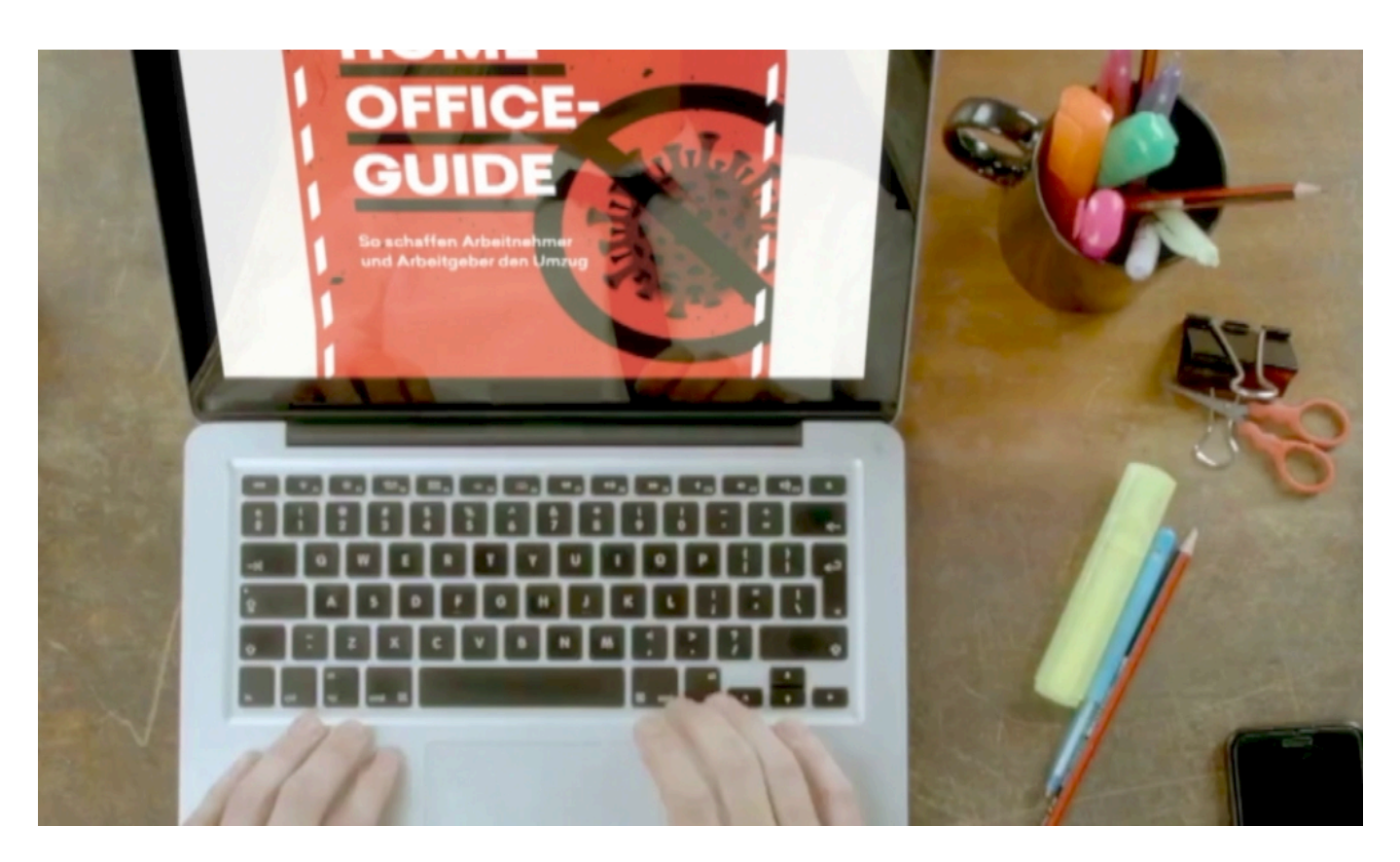

#### **Zugang ins Firmennetz**

Apropos: Damit man reinkommt ins Firmennetzwerk, benötigt man ja in der Regel eine Extra-Software, Zugangsdaten und oft auch einen Code-Generator. Wie funktioniert das denn?

Wenn man in der Firma ist, brauchen Mitarbeiter oft weniger Daten, da sie sich ja physisch im Netzwerk befinden. Um Eindringlinge von außen abzuwehren, sind die Zugänge von außen streng beschränkt. Wer rein will, muss die Nutzerdaten eines Mitarbeiters haben – und oft auch noch einen Code generieren, zum Beispiel mit einer kleinen App, die einen als Mitarbeiter ausweist.

Das muss die IT-Abteilung des Unternehmens einrichten. Das ist am Anfang ein bisschen mühsam und ungewohnt, aber man gewöhnt sich daran. Dabei kommt dann eine spezielle Software zum Einsatz, ein VPN (Virtual Private Network). Das ist eine Art Datentunnel von meinem Rechner zum Firmen-Netzwerk, der nicht abgehört werden kann. Alles ist sicher verschlüsselt. Das ist ein bewährtes Verfahren.

Solche VPNs sind in der Regel sehr sicher, sogar in einem offenen WLAN. Apropos: Es ist wichtig, das eigene WLAN zu Hause abzusichern mit einem Passwort, damit Fremde nicht auf meinen Rechner mit Firmengeheimnissen zugreifen können – auch wenn man nicht aktuell eingeloggt ist. Also unbedingt ein WLAN mit Passwort einrichten.

#### HIEB **JÖRGSC**

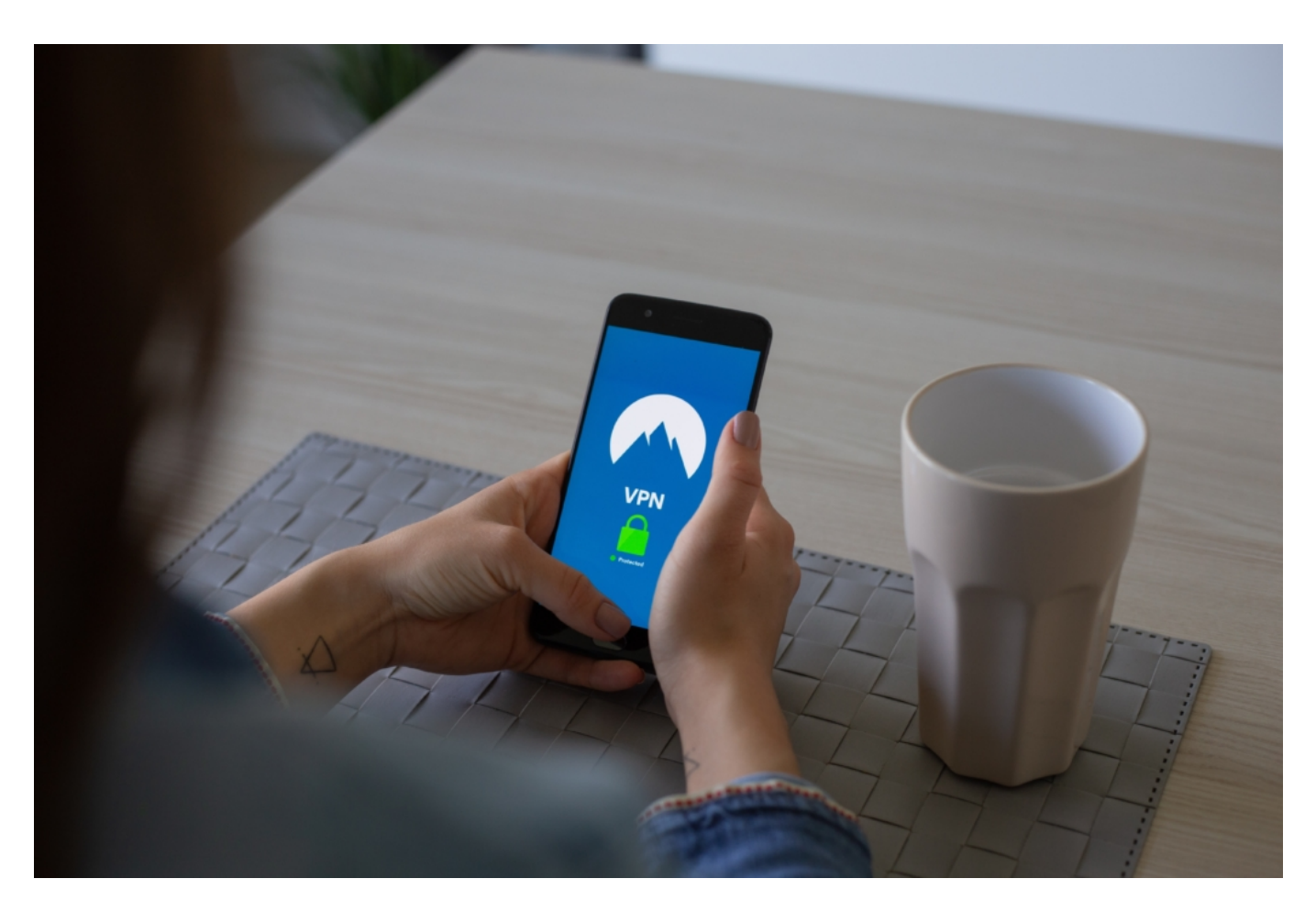

#### **Ein gepflegter Video-Chat**

Arbeiten gehen, ohne mit Kolleginnen und Kollegen zu sprechen – eigentlich kaum vorstellbar. Deshalb boomen gerade Videokonferenzen.

Besonders gerne wird Skype genommen, das kennt fast jeder, das ist kostenlos zu haben . bei Microsoft – und einfach in der Handhabung. Mit Skype lassen sich auch mehrere Personen in eine Konferenz schalten.

Wer nur kurz mit einem Kollegen oder einer Kolelgin sprechen will oder muss, kann natürlich auch Facetime oder andere Apps verwenden. Für Profi-Konferenzen gibt es aber auch noch andere Tools wie Zoom oder GoToMeeting.

Hier lassen sich auch mehrere Personen zu einer Konferenz zusammenschalten, man kann sogar auch Präsentationen halten, Fotos, Folien oder Filme zeigen. Solche Programme kosten ein paar EUR im Monat – aber das bestimmt am Ende ja der Arbeitgeber, worauf man sich im Unternehmen geeinigt hat.

#### **JÖRGSC** IIEB

**schieb.de** News von Jörg Schieb. https://www.schieb.de

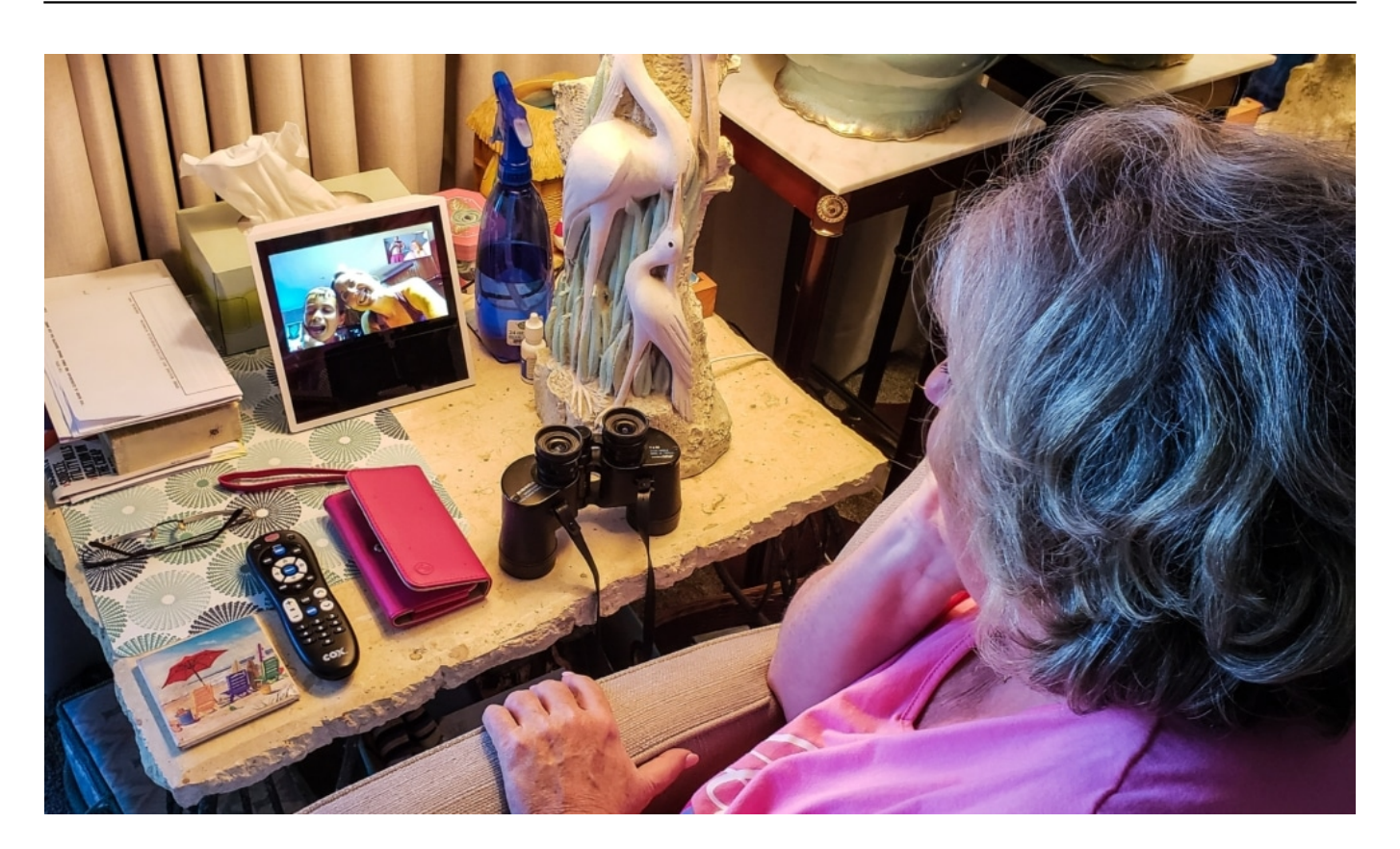

#### **Das Netz ist stärker belastet als sonst**

Wenn jetzt alle von zu Hause aus online gehen, um ins Home Office zu kommen – oder Filme streamen, um sich unterhalten zu lassen: Belastet das nicht das Internet?

Doch: Es ist messbar und spürbar, dass mehr Menschen gleichzeitig online gehen. In Italien hat der Daten-Traffic in den letzten Wochen um 70% zugenommen. Bei uns erst um 15%. Aber die deutsche Infrastruktur ist gut aufgestellt: Wir können ohne weiteres eine Verdopplung vertragen, sagt die Telekom.

Trotzdem haben einige Streaming-Anbieter wie Netflix, Sky oder Youtube angekündigt, dass sie die Bandbreiten für Videos und Streams um bis zu 25% reduzieren wollen, um das Netz zu entlasten – in ganz Europa. Eine Vorsichtsmaßnahme. Denn wenn das Netz ausfallen würde, wäre das zweifellos eine unerfreuliche Sache. Die Arbeitswelt würde wohl zusammenbrechen.

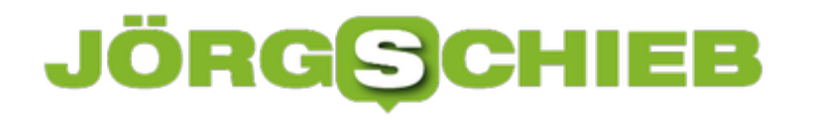

#### **Auch TikTok drosselt für 30 Tage seine Streams**

Weil so viele Menschen derzeit Home Office machen oder sich mit Videos und Streams unterhalten, ist die Netz-Infrastruktur belastet. Einige Streaming-Anbieter wie Netflix oder Youtube haben bereits verringerte Bandbreiten angekündigt, damit weniger Daten übertragen werden. Nun hat auch TikTok nachgezogen.

Auch TikTok hat bekannt gegeben, das Abspielen von High Definition(HD)-Inhalten in der App für die nächsten 30 Tage einzuschränken, um die Infrastruktur in Europa zu entlasten. Die Maßnahme ist ab sofort in Kraft. In der aktuellen herausfordernden Zeit konzentriert sich das Unternehmen darauf, Nutzer\*innen mit verlässlichen Informationen und Hilfsangeboten von seriösen Quellen zu unterstützen und unterhaltsame Inhalte bereitzustellen, die den Menschen Freude bereiten.

TikTok ist ein Ort, an dem die Community Videos erstellen, teilen und genießen kann. Das Unternehmen möchte jedoch vermeiden, dass eine verstärkte Nutzung den Druck auf die gesamte Netzwerkinfrastruktur und -kapazität noch weiter erhöht. Vor diesem Hintergrund wurde die Entscheidung getroffen, Nutzer\*innen in Europa für die nächsten 30 Tage daran zu hindern, Inhalte in HD anzusehen.

Die Nutzer\*innen können wie gewohnt Videos erstellen und teilen, für die Community ändert sich am TikTok-Erlebnis kaum etwas. Diese Anpassung ermöglicht es dem Unternehmen, einen Beitrag zu leisten, um den Druck auf die Infrastruktur etwas zu verringern, die für das tägliche Leben der Menschen so wichtig ist. Im Einvernehmen mit Partnern in der Industrie ist dies eine freiwillige Entscheidung mit sofortiger Wirkung. Auch künftig wird TikTok bei allen damit verbundenen Entscheidungen eng mit den Netzbetreibern zusammenarbeiten.

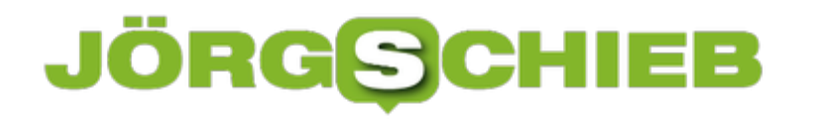

#### **Home Office und die Folgen: Warum geht die IT in die Knie?**

Wegen Corona schicken viele Unternehmen ihre Mitarbeiter ins Home Office. Wer im Büro am Schreibtisch sitzt, der kann das theoretisch auch zu Hause erledigen. Ein klarer Vorteil der Digitalisierung: Akten stehen nicht im Aktenschrank, sondern lassen sich per Mausklick abrufen. Aber klappt das auch wirklich überall? Eher nein. Ist das alles sicher? Auch eher nein.

Ab ins Home Office und mit dem eigenen Rechner oder mit dem Notebook des Unternehmens via Internet ins Firmennetzwerk und arbeiten – wie gut klappt das? Millionen Menschen sind nun über Internet mit der Firma verbunden...

Unbedingt kostenloses Guides hier herunterladen!

**schieb.de** News von Jörg Schieb. https://www.schieb.de

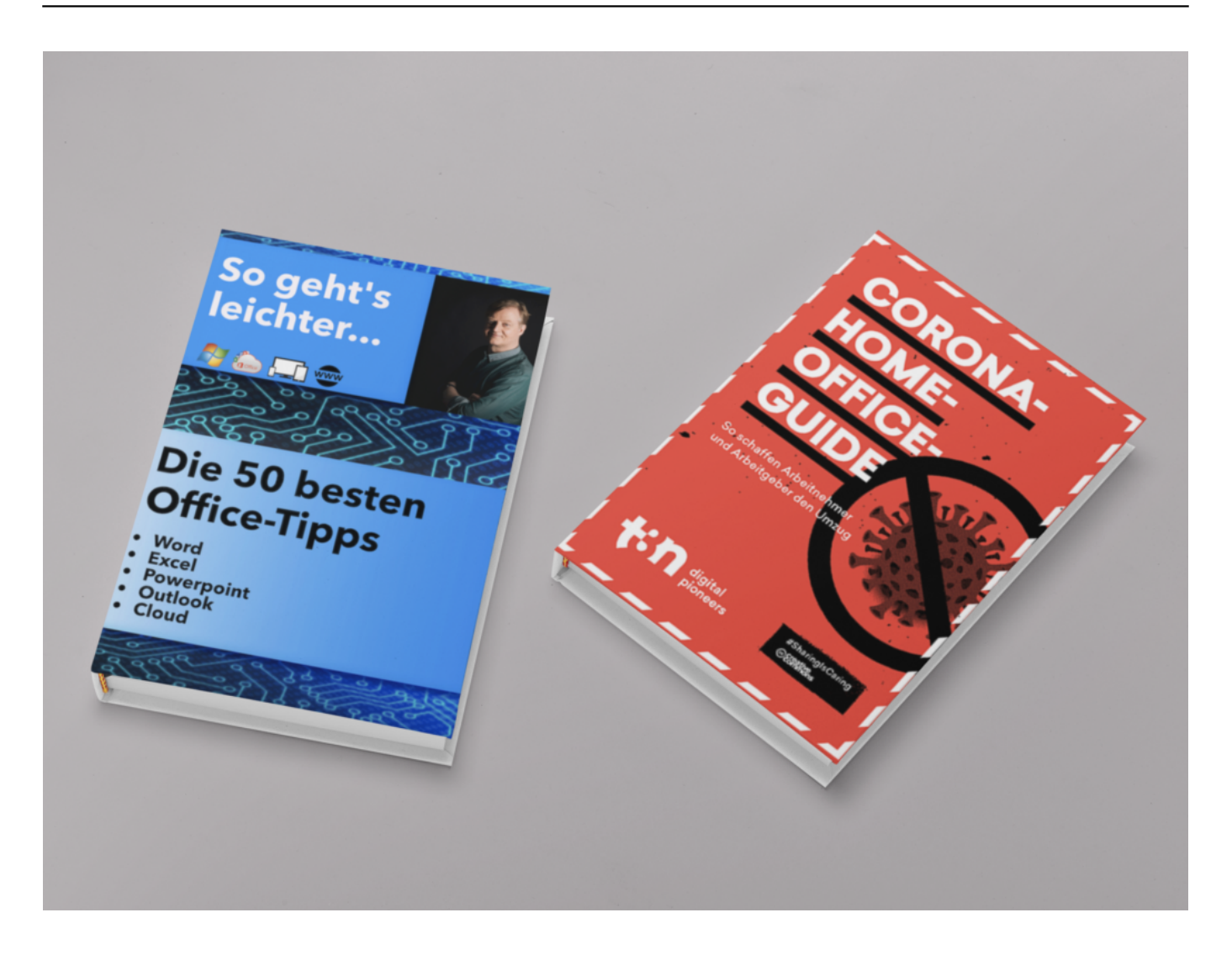

Das hängt von vielen Faktoren ab. Bei vielen klappt es ziemlich gut: Erst mal den eigenen Rechner oder das von der Firma gestellte Notebook einrichten, eine Arbeitsecke frei räumen, mit dem Internet verbinden – dann kann es losgehen. Mit Kunden oder Kollegen E-Mails austauschen, Video-Chats abhalten, Dokumente bearbeiten – auch im Team --, das ist

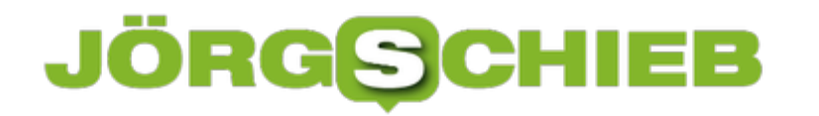

normalerweise gar kein Problem.

Der Büroalltag hat sich schließlich geändert: Die meisten Daten und Akten sind heute ohnehin digital gespeichert und lassen sich vom Büro genauso einfach abrufen wie aus dem Home Office. Jedenfalls grundsätzlich. Die Digitalisierung erweist sich gerade als enormer Vorteil. Ohne die Digitalisierung lägen nun große Bereiche der Wirtschaft lahm, doch dank Digitalisierung funktioniert eine Menge noch.

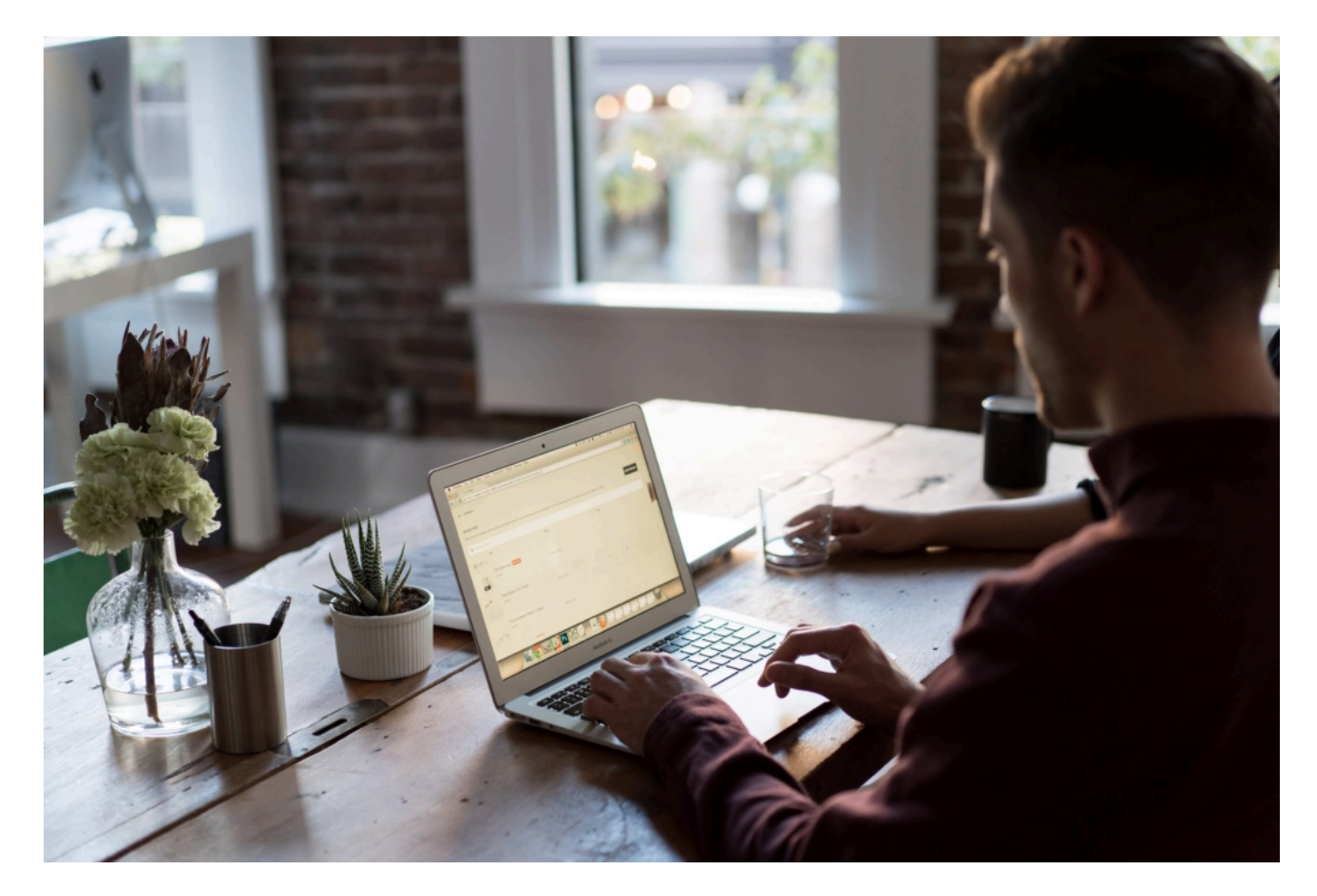

#### **Wenn Systeme überlastet sind**

Es gibt aber durchaus auch viele im Home Office, die fluchen, weil vieles dann doch nicht so einfach funktioniert.

Vieles ist schlichtweg überlastet. Viele Unternehmen, auch große, sind gar nicht auf viele externe Home-Arbeitsplätze eingerichtet. Normalerweise sind es eine kleine Zahl – plötzlich ein Vielfaches. Manchmal liegen nicht genügend Lizenzen vor, die technischen Kapazitäten reichen nicht, die Server ächzen unter der Last, die Zugänge sind beschränkt: Das zeichnet kein gutes Bild von der IT in vielen Unternehmen.

Sie haben ihre Ressourcen zu knapp bemessen – und das rächt sich jetzt. Aber nicht nur bei kleinen Unternehmen. Microsoft zum Beispiel stellt ein Profi-Team-Tool namens Teams zur

Verfügung. Das Netzwerk ächzte die letzten Tagen unter der Last. Nix Cloud und beliebig erweiterbar, sondern auch ein Flaschenhals.

So etwas dürfte nicht sein: Vor allem bei den großen Anbietern sollten die Ressourcen dynamisch reagieren. Es dürfte zu keinen Engpässen kommen. Doch es gab viele. Da muss die IT unbedingt lernen und in Zukunft besser werden.

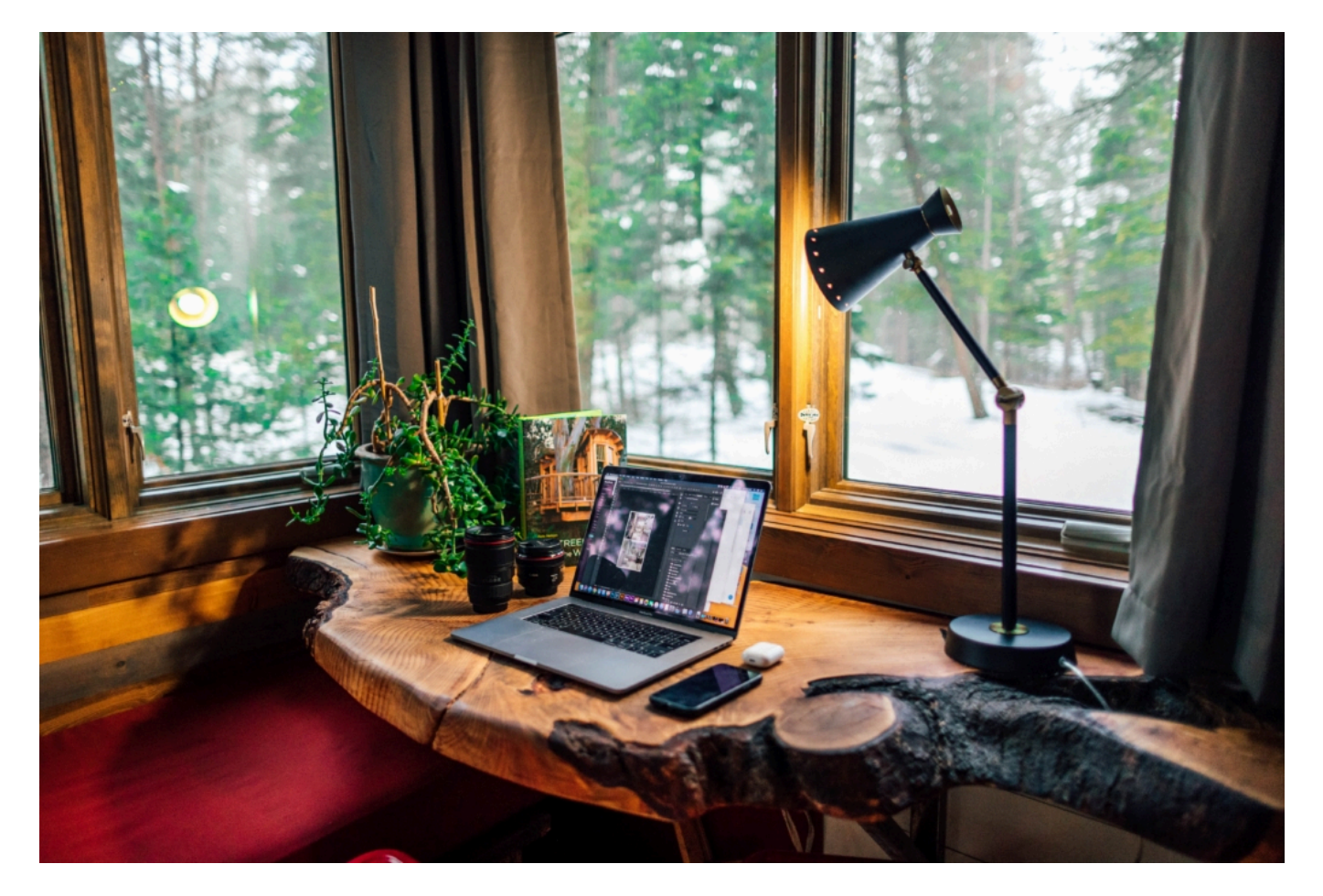

#### **Wenn Systeme überlastet sind**

Sehen wir das Positive: Vielleicht lernen wir ja jetzt so viel, dass Arbeitsplätze künftig flexibler sind – wie in jungen und Hightech-Unternehmen ja schon recht verbreitet.

Es wäre denkbar, dass so etwas kommt. Arbeitnehmer und Arbeitgeber lernen jetzt dazu. Das Home Office verliert vielleicht ein bisschen an Schrecken. Ist doch gar nicht so unpraktisch, mögen die Arbeitsnehmer denken. Meine Arbeitnehmer sind trotzdem immer dabei, sagen sich vielleicht die Arbeitgeber. Aber dann müssen auch viele Sicherheitsfragen noch geklärt und verbessert werden.

#### **Aus der Krise lernen**

Richtig: Server könne gehackt, Apps geknackt und Daten geklaut werden. In ein Firmennetzwerk reinzukommen ist vielleicht schwierig, aber einen privaten Rechner hacken?

Natürlich unternehmen die IT-Abteilungen meist eine Menge, um so etwas verhindern. Die Arbeitnehmer müssen zB Spezial-Software wie VPN (Virtual Privat Networks), um sich ins Firmennetz anzumelden. Aber der Notebook im Home Office ist trotzdem theoretisch angreifbar, über das WLAN.

Das muss man berücksichtigen Auch stellt sich die Frage, wo Dokumente gespeichert oder geteilt werden. Nicht wenige speichern Daten auf Cloud-Diensten wie OneDrive oder Dropbox – das ist fahrlässig, weil alles andere als sicher.

Es gibt aber Cloud-Dienste, die automatisch verschlüsseln, etwa pCloud oder NorthLock. Oder andere Dienste, die ähnlich funktionieren. Hier müssen sich die IT-Abteilungen viel mehr Gedanken machen. Möglicherweise wären auch strengere Regulierungen nötig, die Mindeststandards festlegen.

**schieb.de** News von Jörg Schieb. https://www.schieb.de

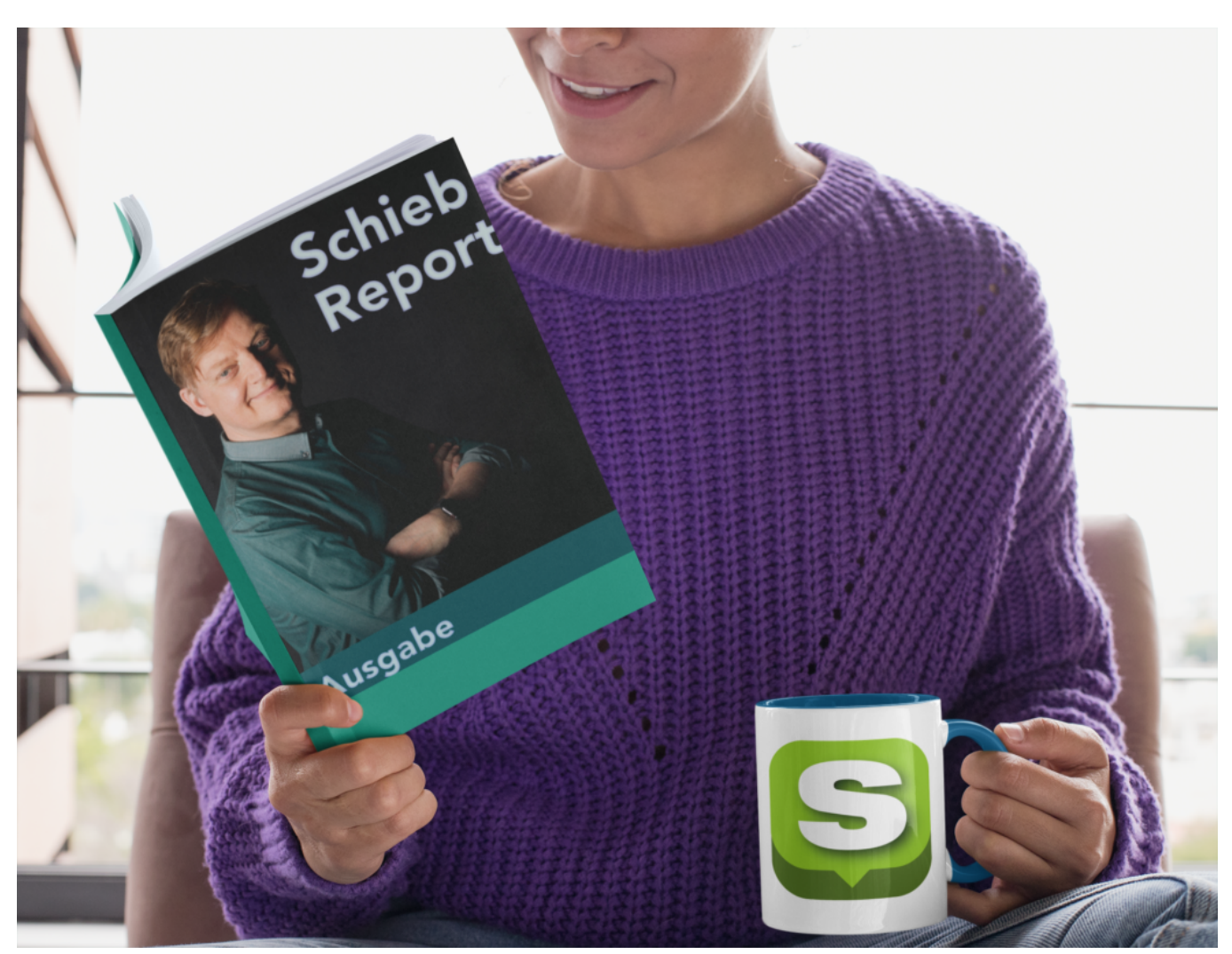

**schieb.de GOLD: Wöchentlicher VIP-Report**

Abonnenten bekommen jede Woche einen VIP-Report (PDF und ePub) mit aktuellen News, Einordungen, Tipps, Tricks und Kniffen. Für alle geeignet - und Dutzende eBooks im Download inbegriffen!

Jetzt Abonnent werden

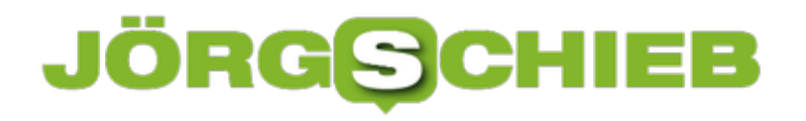

**schieb.de** News von Jörg Schieb. https://www.schieb.de

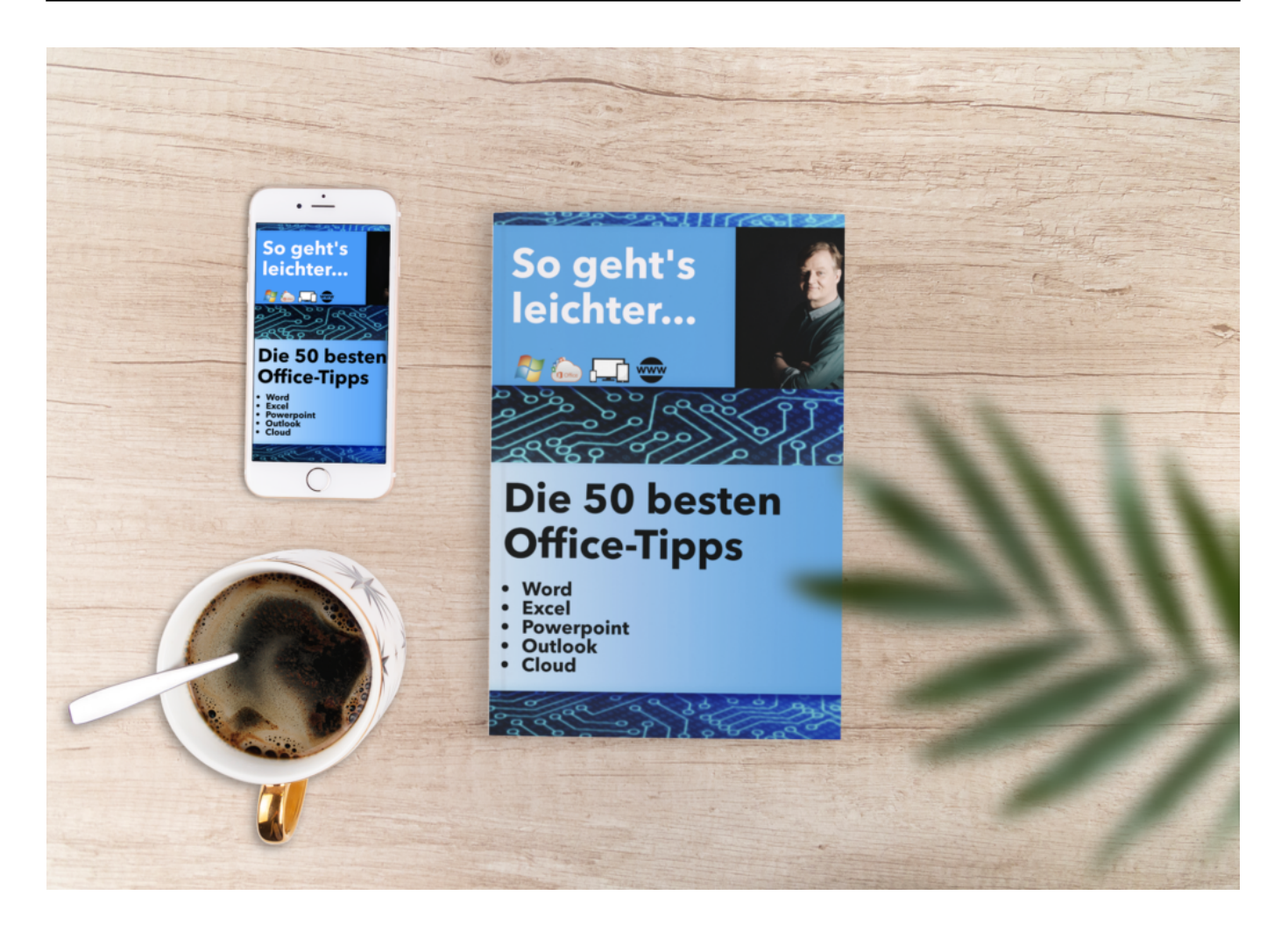

#### **So geht's leichter: Monatlicher Ratgeber**

Dieses Abo beinhaltet ein monatliches eBook (PDF, ePub) mit knacken praxistauglichen Tipps und Tricks zu MS Office, Windows 10, Mac OS, Handynutzung, Internet und mehr. Ein Ratgeber für alle, die online gehen und PCs nutzen.

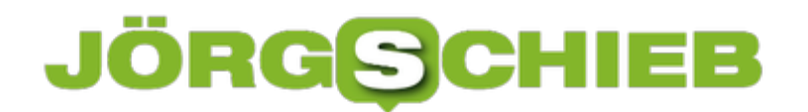

**schieb.de** News von Jörg Schieb. https://www.schieb.de

Jetzt Abonnent werden

#### **Home Office hat Vorfahrt: Streamingdienste bremsen**

**Millionen von Menschen arbeiten plötzlich von zu Hause aus - Home Office. Das funktioniert besser als gedacht. Die Digitalisierung macht's möglich: Video-Chats. Living-Document, Remote Access - es gibt viele Möglichkeiten, mit Kolleginnen und Kollegen in Kontakt zu bleiben und fast so zu arbeiten wie im Büro. Allerdings gibt es dabei auch einiges zu beachten. Ein paar wichtige TIpps. Wertvoller "Home Office Guids" als PDF inklusive.**

Home Office ist das Motto der Stunde. Wer immer kann, der erledigt seine Arbeite von zu Hause aus. Ein Schreiner, Dachdecker oder eine Friseurin kann das naturgemäß nicht, die vielen Menschen, die aber sowieso die meiste Zeit vor dem Rechner sitzen, aber sehr wohl. Deshalb richten sich Millionen von Menschen aktuell einen Arbeitsplatz zu Hause ein.

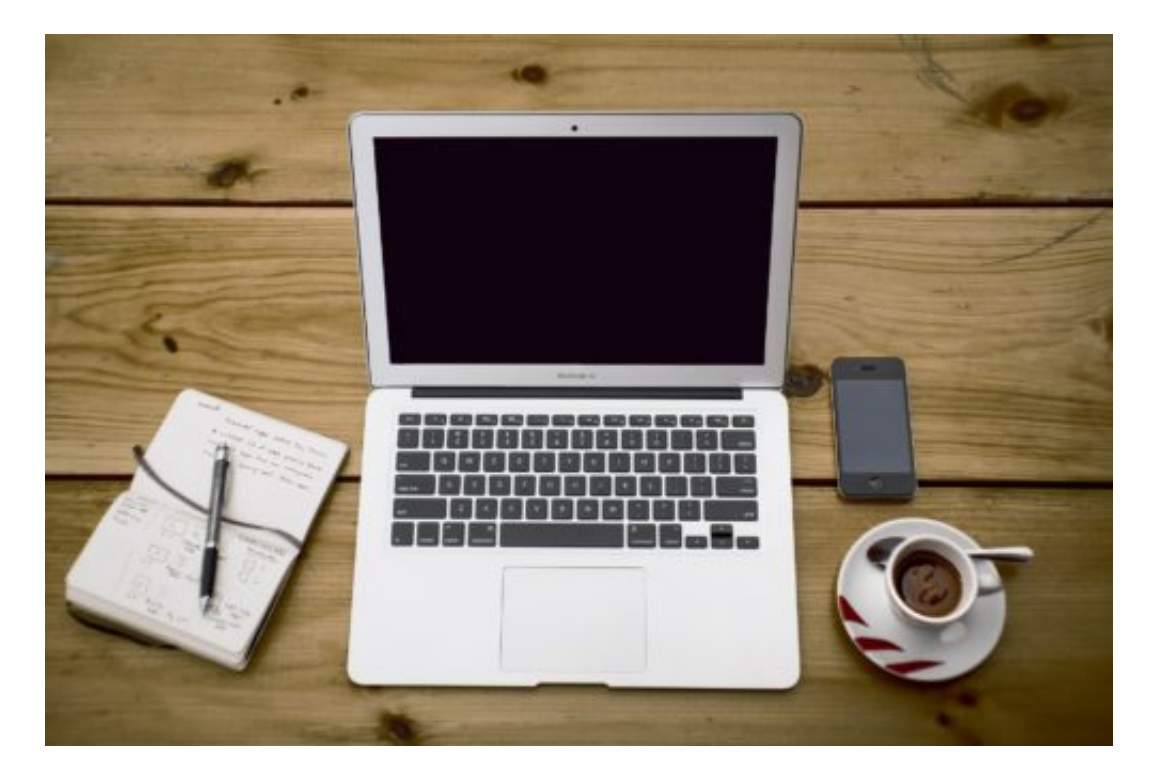

#### **Das eigene Home Office: Hürden beseitigen**

Das ist durchaus mit einige Hürden verbunden. Organisatorischen: Besser am Wohnzimmertisch Platz nehmen oder am Esstisch? Aber auch ergonomischen - und technischen. Die Redaktion der Branchenzeitschrift T3N hat einen wunderbaren Guide zusammengestellt, der viele Fragen ausführlich beantwortet. Ob rechtliche (gibt es einen Anspruch auf Home Office?), technische (wie sichere ich meine Verbindung ab)? oder formale, wie: Wie komme ich zu Hause an meine Arbeitspausen?

Jeder kann den Home Office Guide hier kostenslos laden. Andreas Weck, einer der Autoren des Guides, hat mir in einem Gespräch (aus dem Home Office) erklärt, was besonders wichtig ist.

#### **JÖRGS** 133

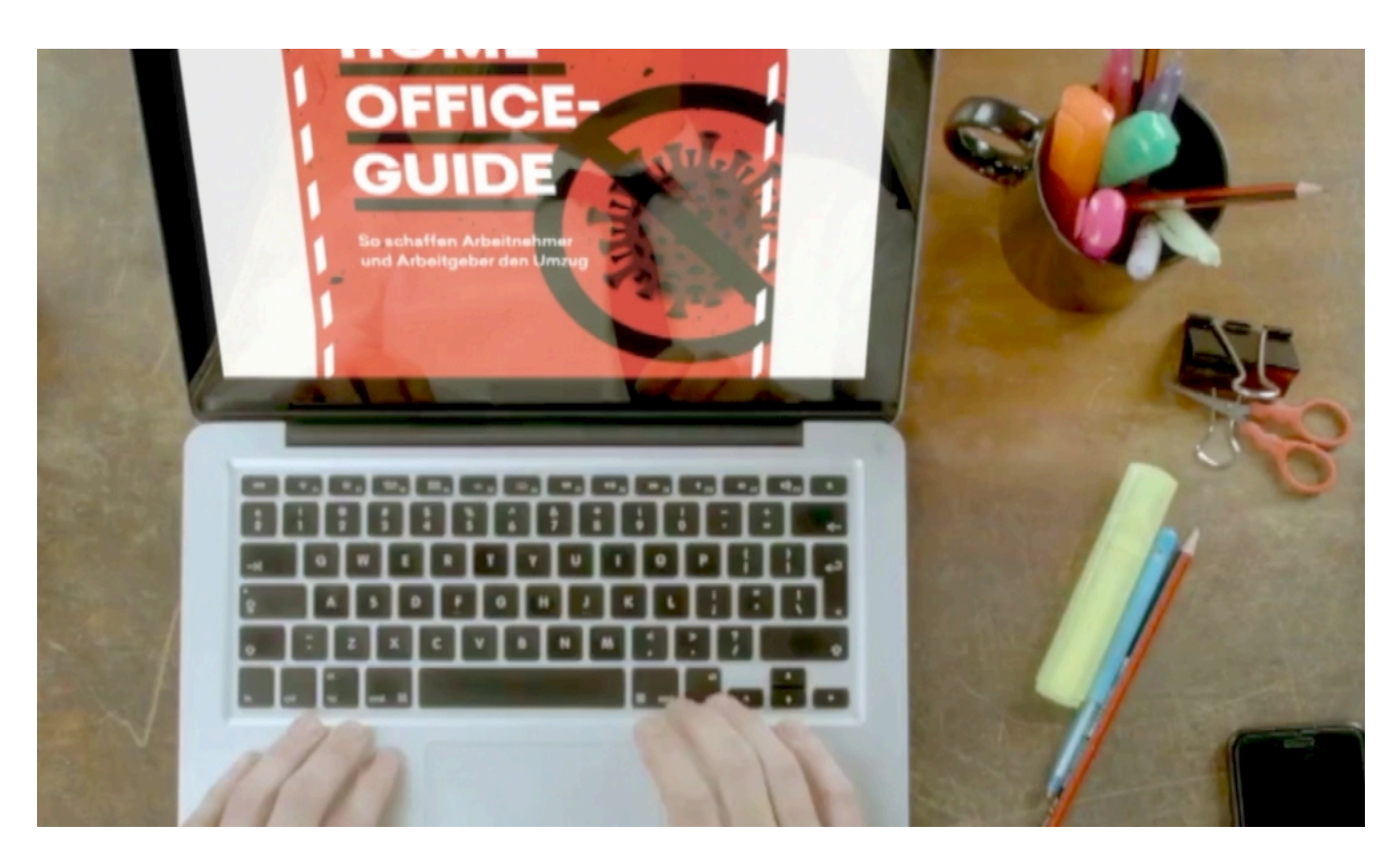

Wichtig ist jedenfalls, aktuell noch mal sicherzustellen, dass das eigene WLAN zu Hause verschlüsselt ist. Zu merken daran, dass beim Login ein Passwort verlangt wird. Die Verschlüsselung lässt sich in den Menüs des Routers aktivieren und einstellen.

Die Verschlüsselung ist selbst dann wichtig, wenn mit einem "Virtual Privat Network" (VPN) eine Verbindung zum Arbeitgeber hergestellt wird. Denn dann ist zwar die Verbindung abgesichert, nicht aber die Daten im eigenen Netz. Hacker könnten einfacher einbrechen - und Daten direkt im Rechner laden. Das sollte jeder unbedingt vermeiden.

#### **Die Netz-Infrastruktur ist stärker belastet**

Es ist durchaus messbar, dass aktuell immer mehr Menschen das Netz nutzen. Auch zum Spielen und Streamen. In Deutschland gilt die Netz-Infrastuktur eigentlich als sicher.

Trotzdem haben Netflix und Youtube beschlossen, die Datenraten ihrer Streams und Videos etwas einzudampfen. Weniger hohe Datenraten, um die Netz-Infrastruktur zu schonen. Netflix reduziert die Datenlast um 25%. Laut Anbieter soll das in punkto Bild- und Tonqualität kaum oder gar nicht zu bemerken sein. Youtube will Videos auf SD-Qualität beschränken.

Ich halte das für eine sinnvolle Entscheidung: Lieber früher aufpassen als zu spät. Die Beschränkung der Bandbreite gilt in Europa erst mal für 30 Tage. Generell gilt: Wenn schon Streamen, dann doch bitte in der maximal sinnvollen Auflösung. 4K macht auf einem Smartphone oder Tablet sowieso keinen Sinn. Jetzt sind Mitdenken und Verantwortung gefragt.

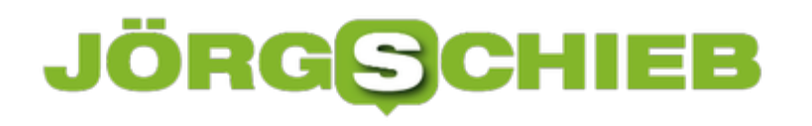

**schieb.de** News von Jörg Schieb. https://www.schieb.de

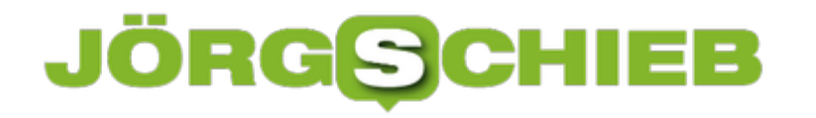

#### **Dateien per Dropbox am iPhone teilen**

Dropbox ist einer der beliebtesten Online-Speicher. Neben OneDrive werden darüber Bilder, Dateien und anderer Dokumente geteilt und damit über geographische und Betriebssystemgrenzen anderen Benutzern zur Verfügung gestellt. Über die Dropbox-App können Sie das auch auf einem Smartphone mit Android oder iOS machen. Was wenige Anwender wissen: Auch die Freigabe geht am Smartphone!

Gerade iOS hat ja einige Einschränkungen, wenn es um den Umgang mit Dateien geht: Der lokale Dateispeicher ist sehr reglementiert und lässt nur bedingt Dateizugriffe zu. Da ist die Nutzung von Dropbox durchaus eine hilfreiche Alternative.

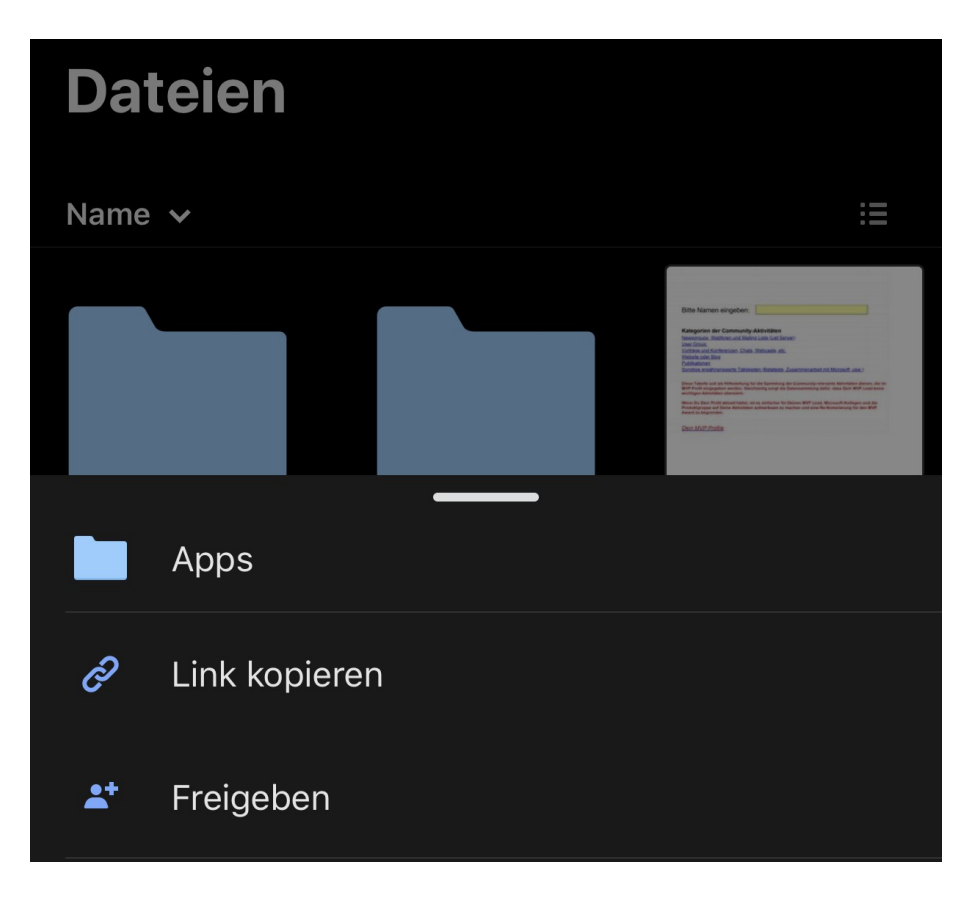

Um nun Dateien zu teilen, Klicken Sie auf den Kreis mit den drei Punkten neben einer Datei oder einem Ordner und dann auf **Freigeben**. Bei Ordnern müssen Sie erst einen **Link erstellen**, der dann über die üblichen Wege wie E\_Mail. Messenger, WhatsApp und anderen geteilt werden kann. Der Empfänger hat dann Zugriff auf die freigegebenen Dateien und kann diese verwenden.

#### **ÖRGS HIEB**

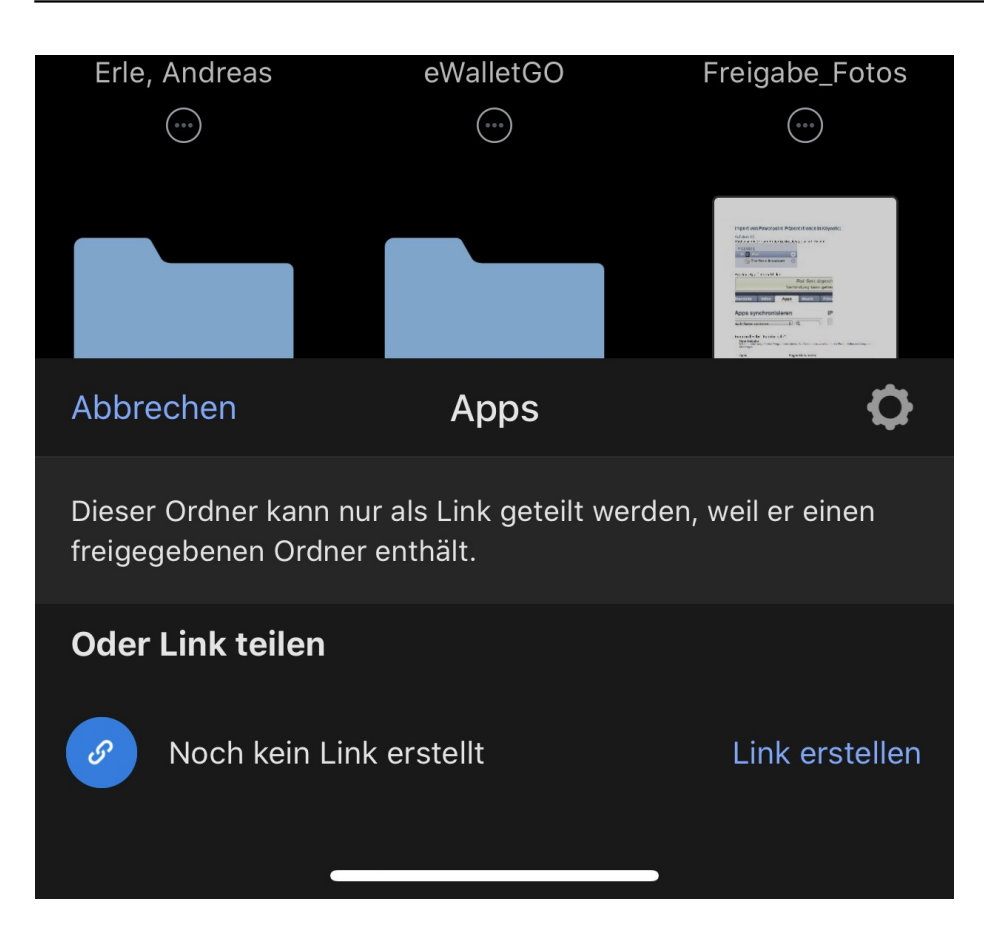

Das funktioniert sowohl über die mobilen Dropbox-Apps als auch über die Weboberfläche oder die PC- und macOS-Desktop-App.

#### **Optimierung der Datenschutzeinstellungen unter Windows 10**

Die Datenschutzeinstellungen des Betriebssystems sind für immer mehr Anwender interessant. Im Hintergrund laufen so viele Prozesse, die unter anderem der sogenannten Telemetrie, also der Aufnahme der "Systemgesundheit" dienen. Microsoft versucht. anonym so viel wie möglich Daten von Ihrem PC zu erhalten, um frühzeitig auftretende Fehler zu erkennen und in kommende Updates ausnehmen zu können. Im System selbst hat Microsoft viele Optionen weggestrichen. Wir zeigen Ihnen, wie Sie diese trotzdem nutzen können!

Viele Datenschutzeinstellungen sind von Microsoft in die Gruppenrichtlinien verfrachtet worden. Diese sind eigentlich das Handwerkszeug der Administratoren. Normalanwender beschäftigen sich damit eher wenig. Dafür gibt es aber eine kleine Freeware, mit denen Sie die Datenschutz-Einstellungen von Windows 10 viel feiner beeinflussen können als im Standard.

Das Windows Privacy Dashboard (WPD) können Sie kostenlos hier herunterladen. Unter "Datenschutz" finden Sie die wichtigsten Group Policies und können diese ein- und ausschalten. Wenn Sie nicht sicher sind, was eine Einstellung bewirkt, dann klicken Sie auf das kleine Fragezeichen neben ihrem Namen. Die App zeigt Ihnen dann einen kurzen Hilfetext als Erklärung an.

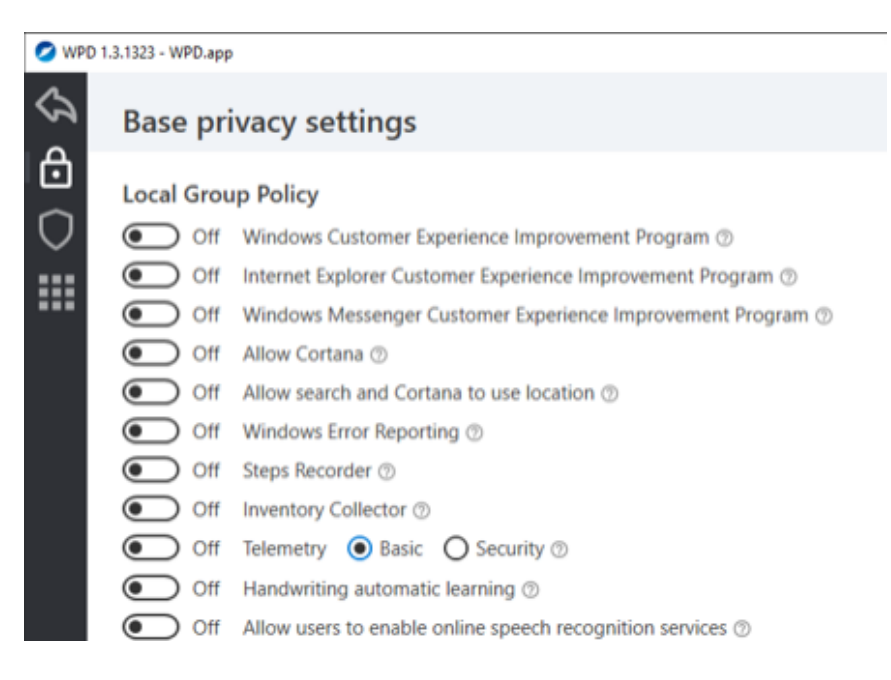

Mit der App werden Sie Windows nicht komplett datenschutzkonform machen und die Datensammlung nicht komplett verhindern. Sie können aber zumindest einen großen Schritt dahin machen!